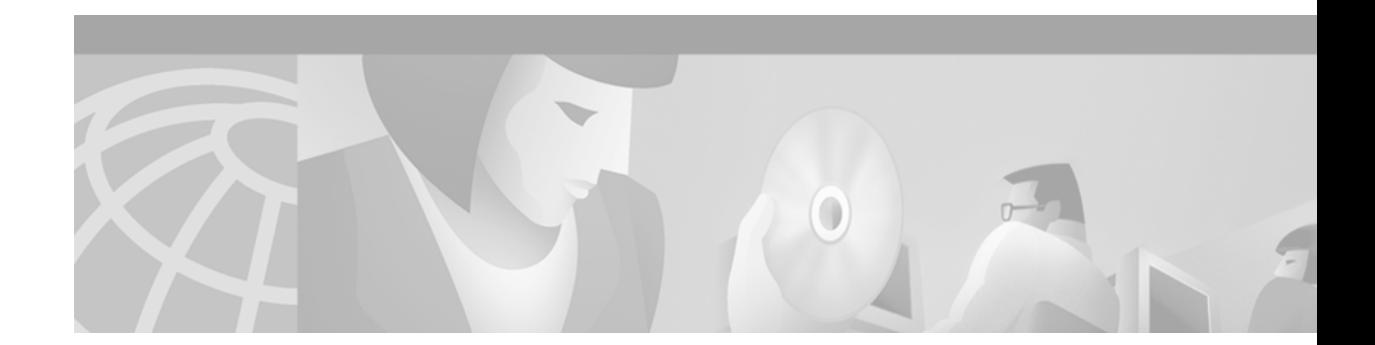

# **Mobile IP Commands**

 $\mathbf{I}$ 

Use the commands in this chapter to configure and monitor Mobile IP. For Mobile IP configuration information and examples, refer to the "Configuring Mobile IP" chapter of the *Cisco IOS IP Configuration Guide*.

ı

## <span id="page-1-0"></span>**aaa authorization ipmobile**

To authorize Mobile IP to retrieve security associations from the AAA server using TACACS+ or RADIUS, use the **aaa authorization ipmobile** global configuration command. To remove authorization, use the **no** form of this command.

**aaa authorization ipmobile** {[**radius** | **tacacs+**] | **default**} [**group** *server-groupname*]

**no aaa authorization ipmobile** {[**radius** | **tacacs+**] | **default**} [**group** *server-groupname*]

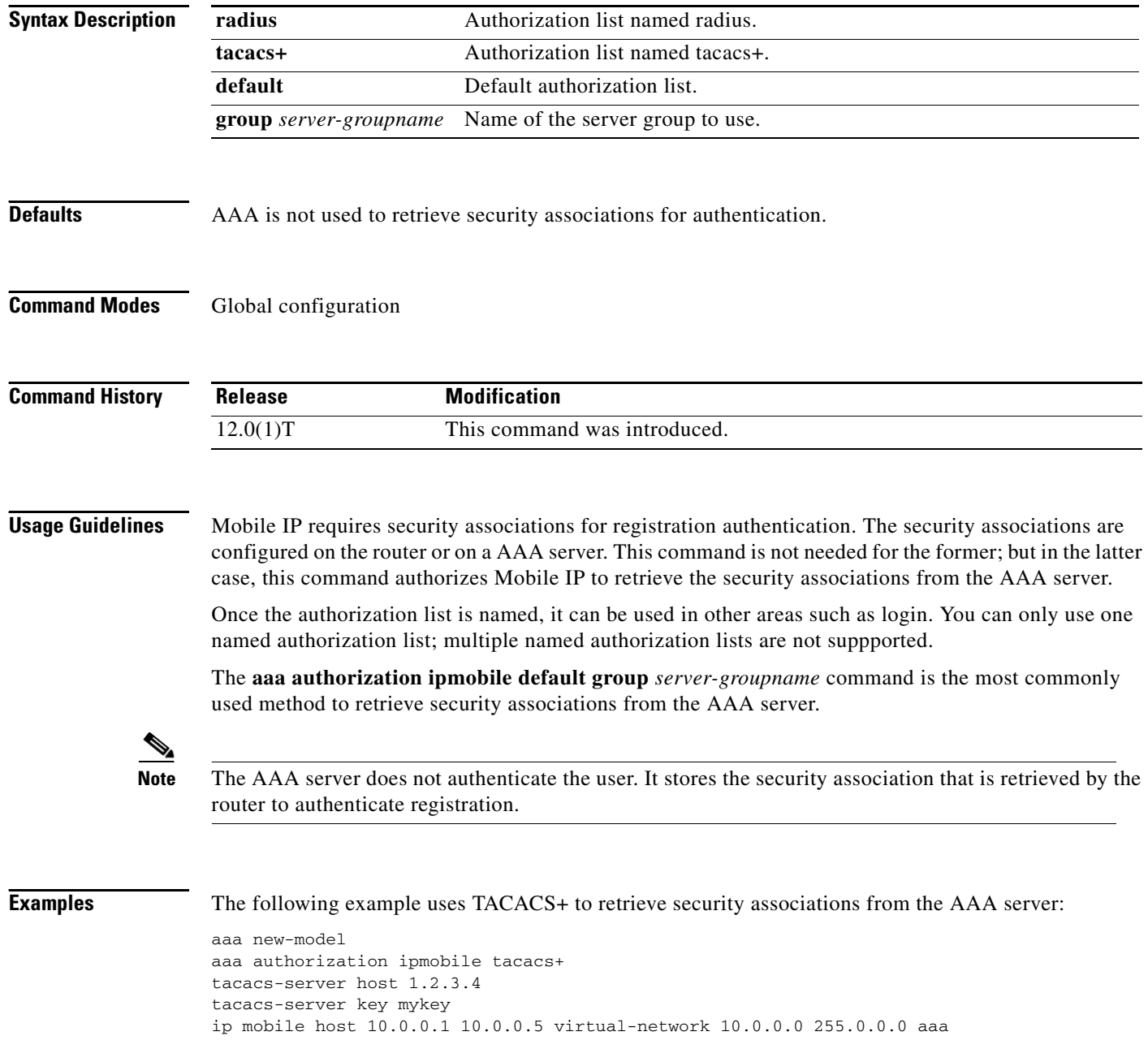

The following example uses RADIUS as the default group to retrieve security associations from the AAA server:

```
aaa new-model
aaa authentication login default enable
aaa authorization ipmobile default group radius
aaa session-id common
radius-server host 128.107.162.173 auth-port 1645 acct-port 1646
radius-server retransmit 3
radius-server key cisco
ip mobile host 10.0.0.1 10.0.0.5 virtual-network 10.0.0.0 255.0.0.0 aaa
```
### **Related Commands**

 $\overline{\phantom{a}}$ 

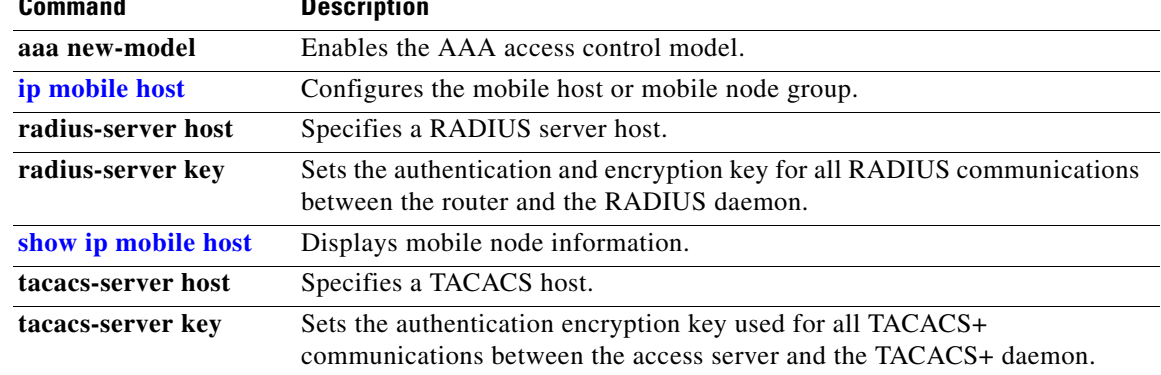

 $\mathbf I$ 

# **clear ip mobile binding**

To remove mobility bindings, use the **clear ip mobile binding** EXEC command.

**clear ip mobile binding** {**all** [**load** *standby-group-name*] | [*ip*-*address*]}

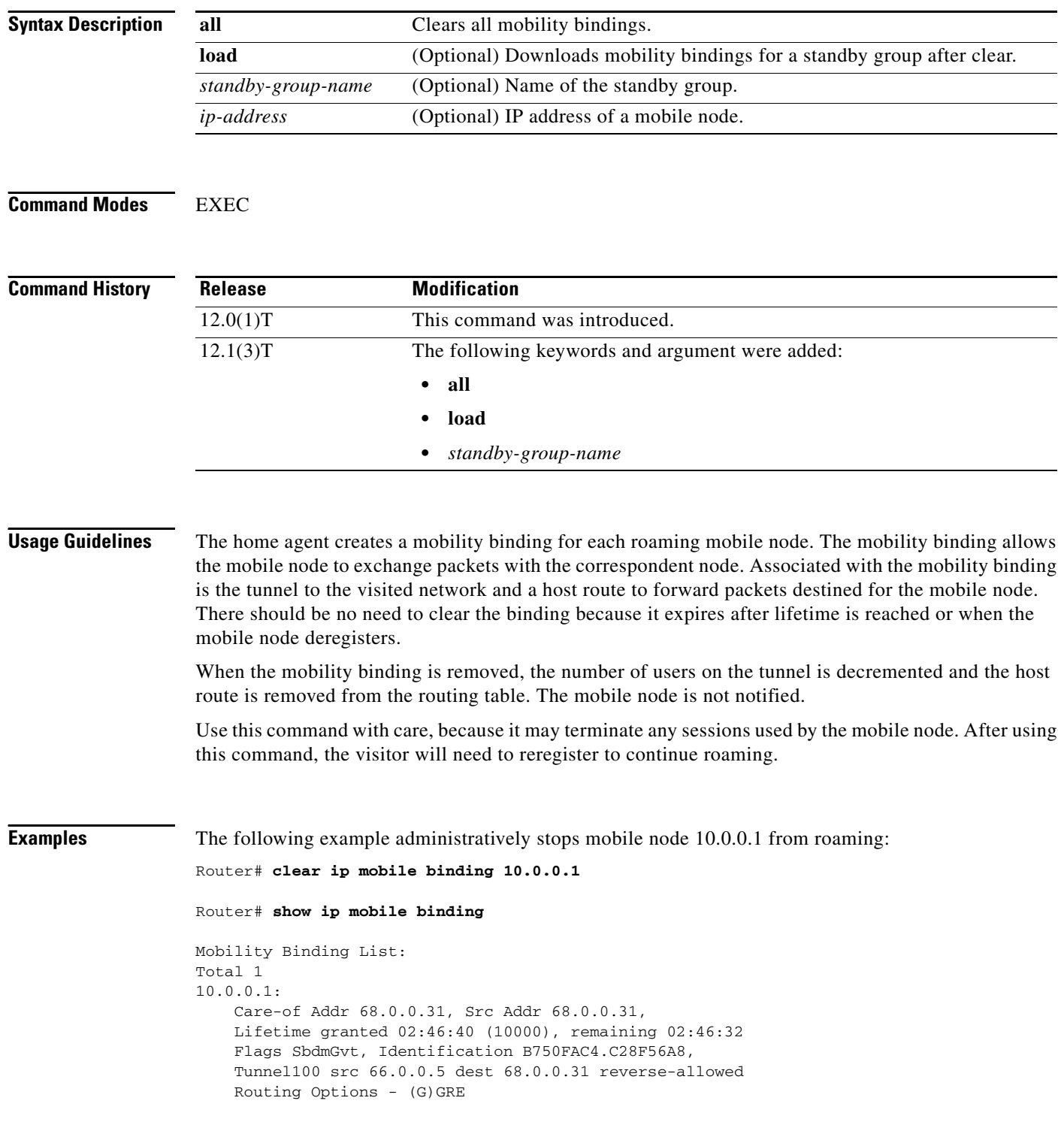

 $\mathbf{I}$ 

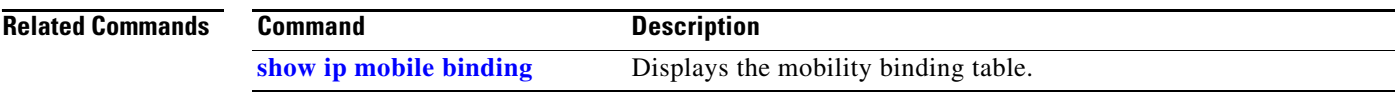

 $\mathbf I$ 

# **clear ip mobile secure**

To clear and retrieve remote security associations, use the **clear ip mobile secure** EXEC command.

**clear ip mobile secure** {**host** *lower* [*upper*] | **empty** | **all**} [**load**]

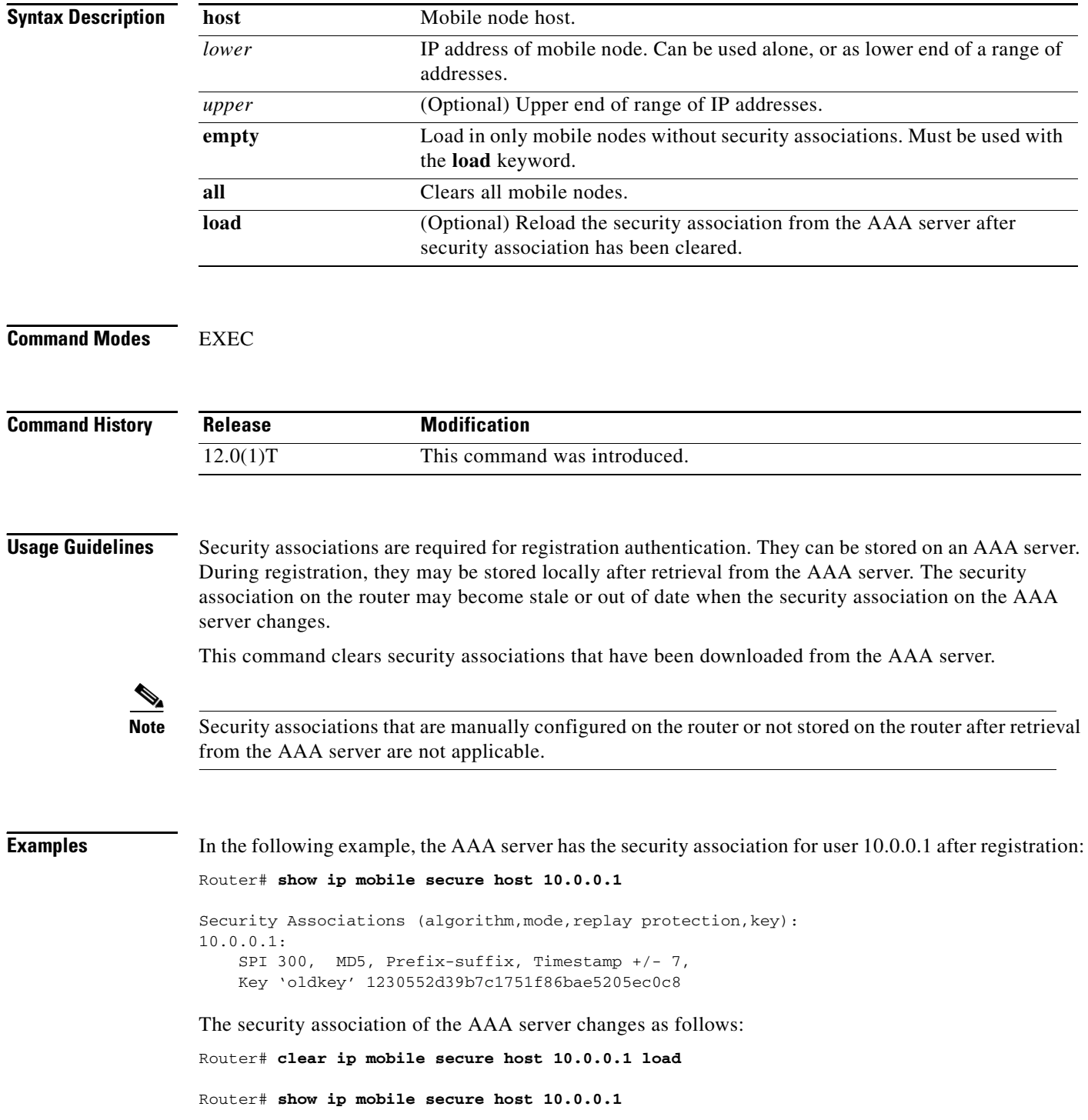

**Cisco IOS IP Command Reference, Volume 1 of 3: Addressing and Services**

 $\mathbf{I}$ 

10.0.0.1: SPI 300, MD5, Prefix-suffix, Timestamp +/- 7, Key 'newkey' 1230552d39b7c1751f86bae5205ec0c8

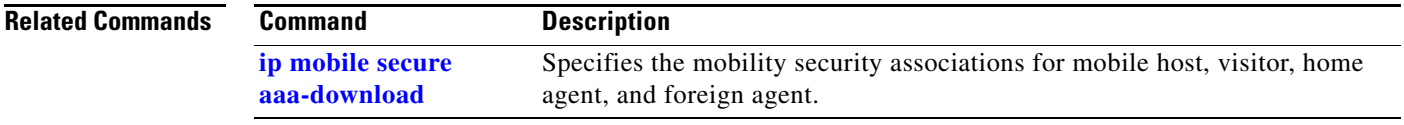

 $\mathsf I$ 

# **clear ip mobile traffic**

To clear counters, use the **clear ip mobile traffic** EXEC command.

**clear ip mobile traffic** [**undo**]

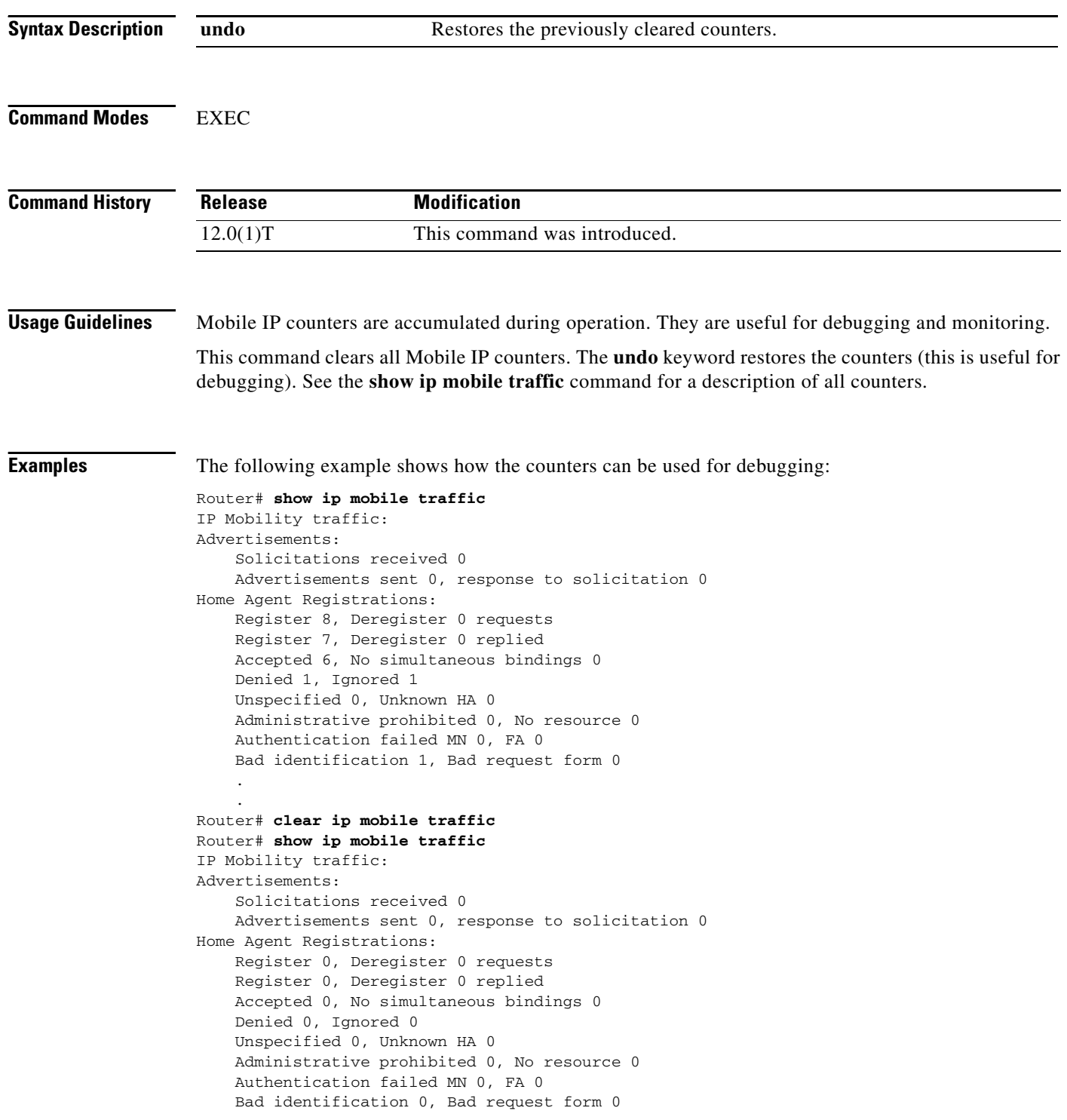

┓

 $\mathbf{I}$ 

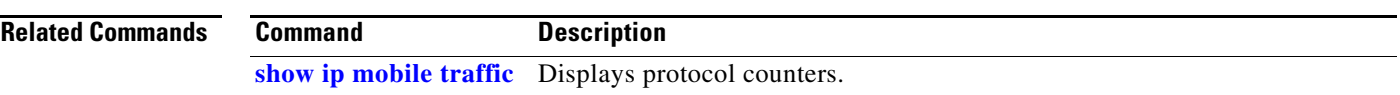

 $\mathsf I$ 

# **clear ip mobile visitor**

To remove visitor information, use the **clear ip mobile visitor** EXEC command.

**clear ip mobile visitor** [*ip*-*address*]

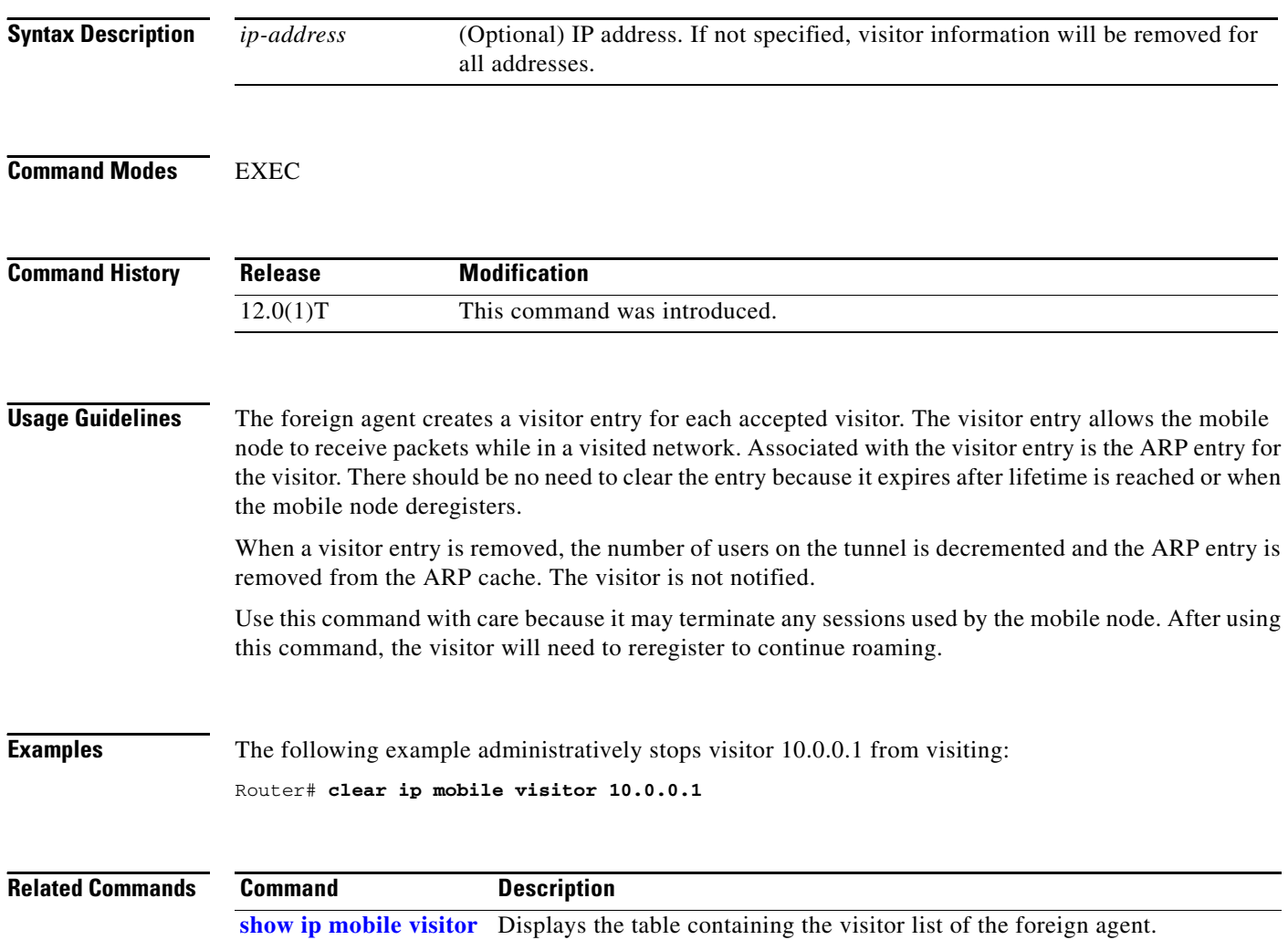

 $\mathbf{I}$ 

 $\overline{\phantom{a}}$ 

# **ip mobile foreign-agent**

To enable foreign agent service, use the **ip mobile foreign-agent** global configuration command. To disable this service, use the **no** form of this command.

**ip mobile foreign-agent** [**care-of** *interface* | **reg-wait** *seconds*]

**no ip mobile foreign-agent** [**care-of** *interface* | **reg-wait** *seconds*]

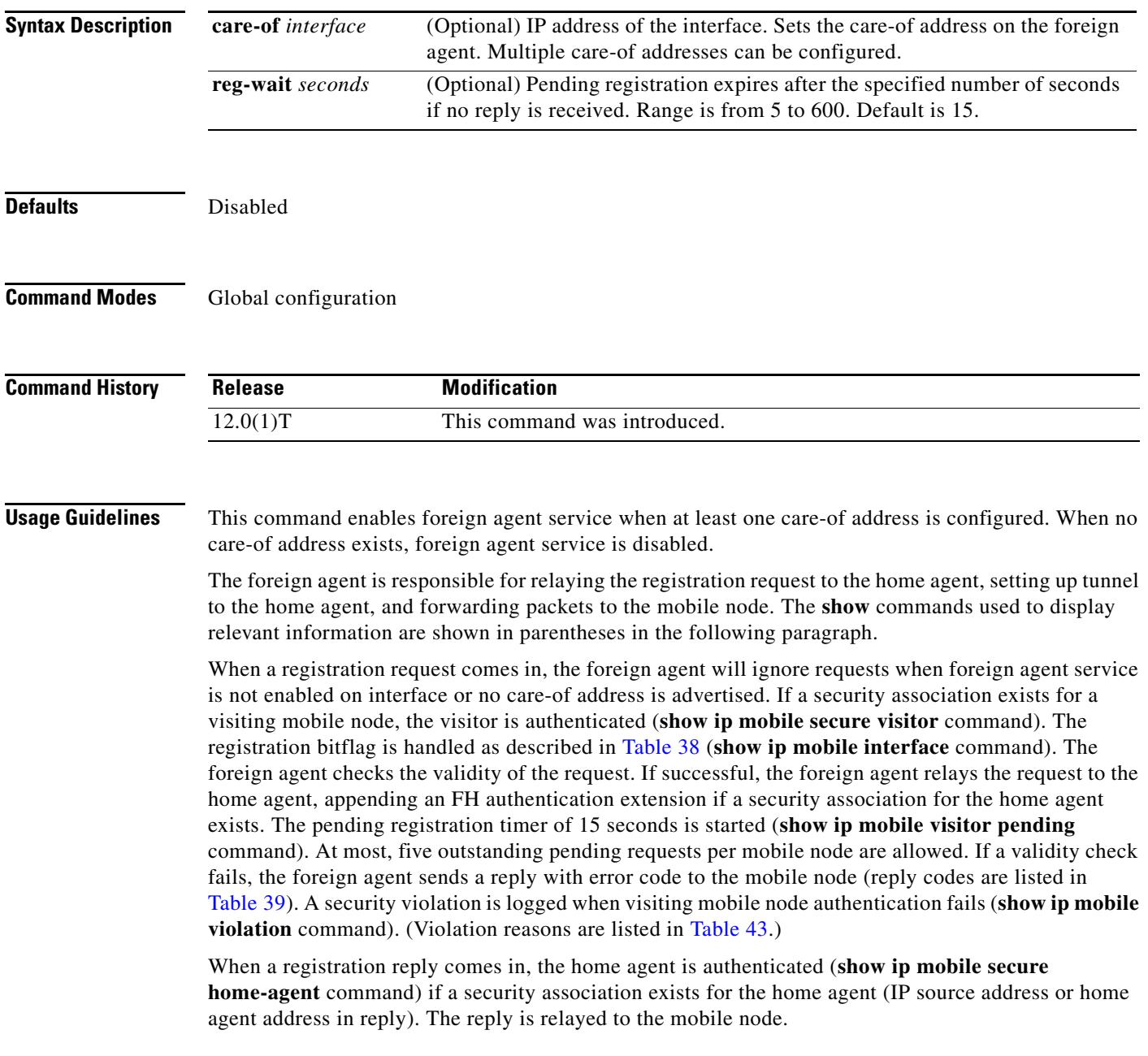

When registration is accepted, the foreign agent creates or updates the visitor table, which contains the expiration timer. If no binding existed before this registration, a virtual tunnel is created, a host route to the mobile node via the interface (of the incoming request) is added to the routing table (**show ip route mobile** command), and an ARP entry is added to avoid sending ARP requests for the visiting mobile node. Visitor binding is removed (along with its associated host route, tunnel, and ARP entry) when the registration lifetime expires or deregistration is accepted.

When registration is denied, the foreign agent will remove the request from the pending registration table. The table and timers of the visitor will be unaffected.

When a packet destined for the mobile node arrives on the foreign agent, the foreign agent will deencapsulates the packet and forwards it out its interface to the visiting mobile node, without sending ARP requests.

The care-of address must be advertised by the foreign agent. This is used by the mobile node to register with the home agent. The foreign agent and home agent use this address as the source and destination point of tunnel, respectively. The foreign agent is not enabled until at least one care-of address is available. The foreign agent will advertise on interfaces configured with the **ip mobile foreign-service**  command.

Only care-of addresses with interfaces that are up are considered available.

[Table 38](#page-11-0) lists foreign agent registration bitflags.

| <b>Bit Set</b> | <b>Registration Request</b>                                          |
|----------------|----------------------------------------------------------------------|
|                | No operation. Not applicable to foreign agent.                       |
|                | No operation. Not applicable to foreign agent.                       |
|                | Make sure source IP address belongs to the network of the interface. |
| M              | Deny request. Minimum IP encapsulation is not supported.             |
| G              | No operation. GRE encapsulation is supported.                        |
|                | Deny request. Van Jacobson Header compression is not supported.      |
|                | Deny request. Reverse tunnel is not supported.                       |
| reserved       | Deny request. Reserved bit must not be set.                          |

<span id="page-11-0"></span>*Table 38 Foreign Agent Registration Bitflags*

[Table 39](#page-11-1) lists foreign agent reply codes.

*Table 39 Foreign Agent Reply Codes* 

<span id="page-11-1"></span>

| Code | Reason                             |
|------|------------------------------------|
| 64   | Reason unspecified.                |
| 65   | Administratively prohibited.       |
| 66   | Insufficient resource.             |
| 67   | Mobile node failed authentication. |
| 68   | Home agent failed authentication.  |
| 69   | Requested lifetime is too long.    |
| 70   | Poorly formed request.             |
|      | Poorly formed reply.               |

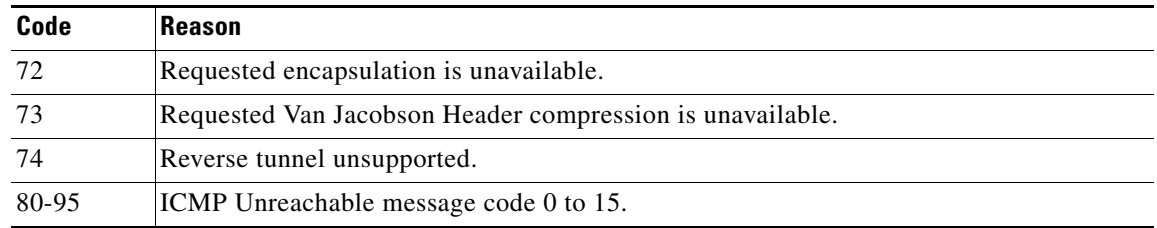

### *Table 39 Foreign Agent Reply Codes (continued)*

**Examples** The following example enables foreign agent service on interface Ethernet1, advertising 1.0.0.1 as the care-of address:

> ip mobile foreign-agent care-of Ethernet0 interface Ethernet0 ip address 1.0.0.1 255.0.0.0 interface Ethernet1 ip mobile foreign-service

## **Related Commands**

 $\overline{\phantom{a}}$ 

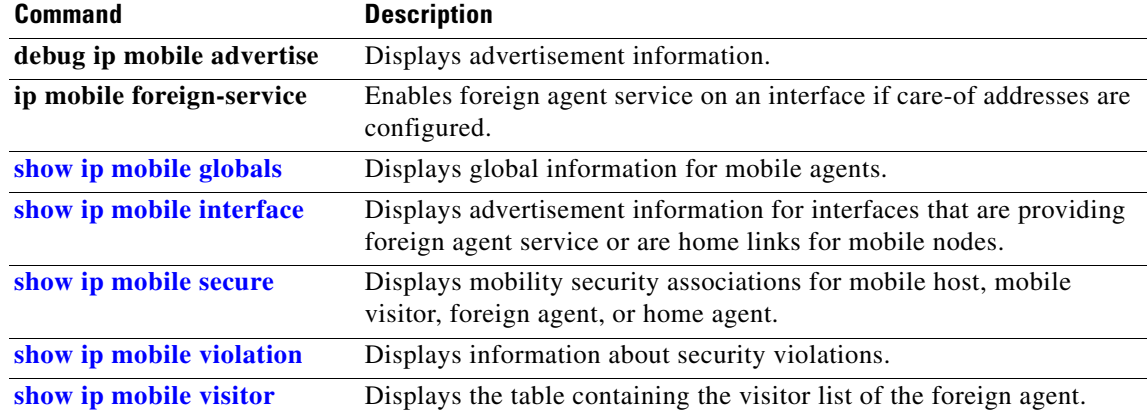

ן

## **ip mobile foreign-service**

To enable foreign agent service on an interface if care-of addresses are configured, use the **ip mobile foreign-service** interface configuration command. To disable this service, use the **no** form of this command.

**ip mobile foreign-service** [**home-access** *acl*] [**limit** *number*] [**registration-required**]

**no ip mobile foreign-service** [**home-access** *acl*] [**limit** *number*] [**registration-required**]

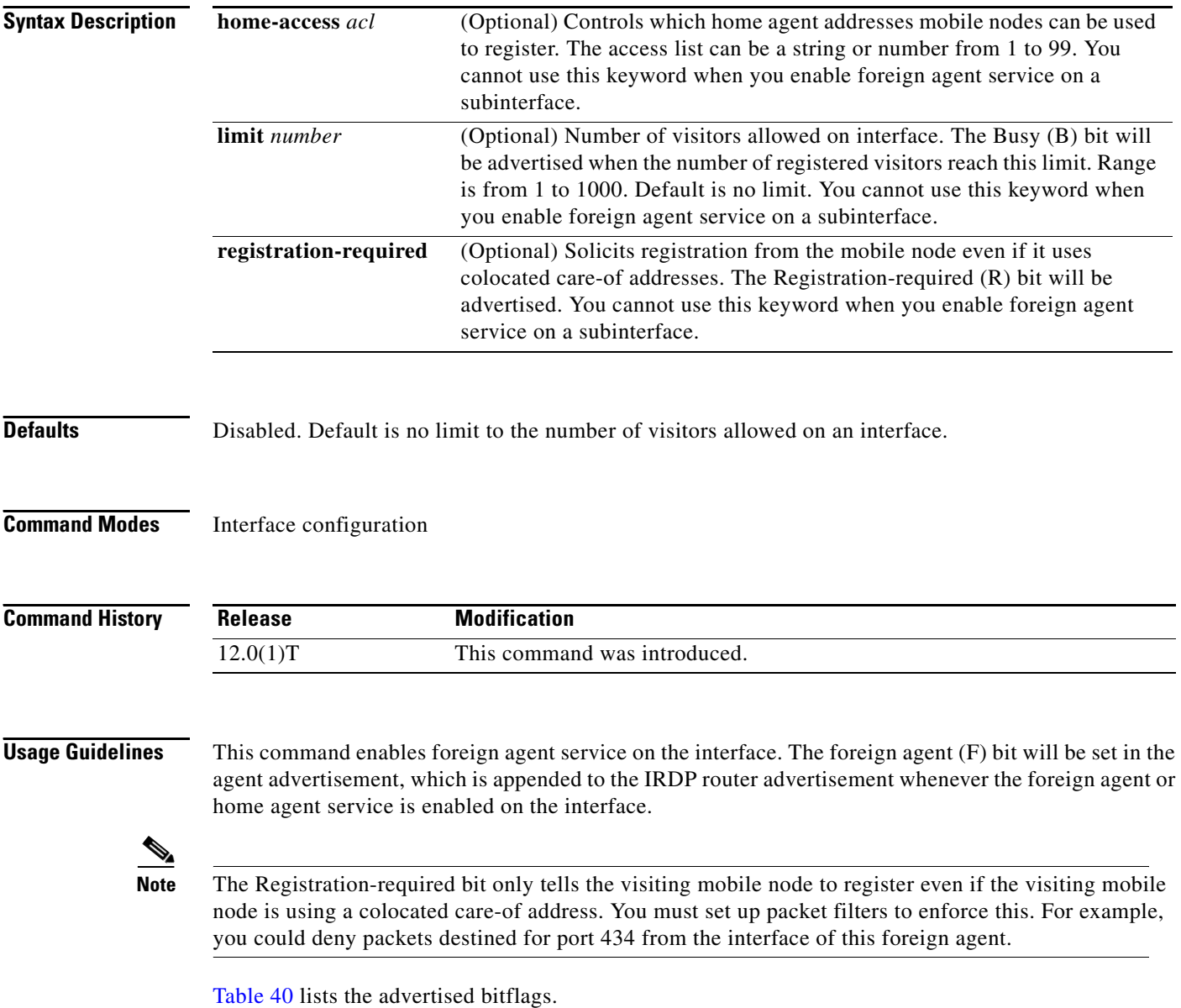

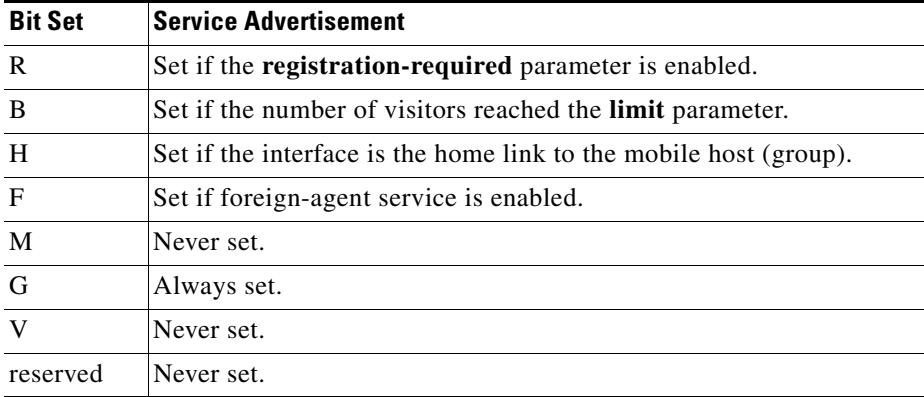

### <span id="page-14-0"></span>*Table 40 Foreign Agent Advertisement Bitflags*

 $\overline{\phantom{a}}$ 

**Examples** The following example enables foreign agent service for up to 100 visitors:

interface Ethernet 0 ip mobile foreign-service limit 100 registration-required

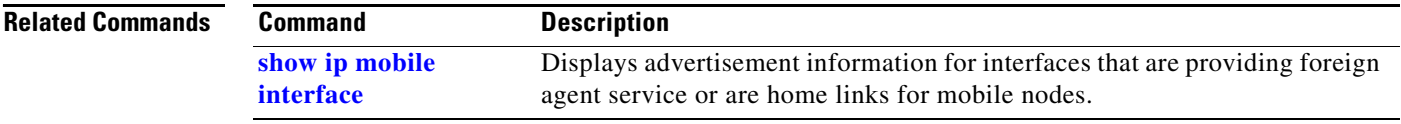

×

ן

# **ip mobile home-agent**

To enable and control home agent services on the router, use the **ip mobile home-agent** global configuration command. To disable these services, use the **no** form of this command.

**ip mobile home-agent** [**address** *ip-address*][**broadcast**] [**care-of-access** *acl*] [**lifetime** *number*] [**replay** *seconds*] [**reverse-tunnel-off**] [**roam-access** *acl*] [**suppress-unreachable**]

**no ip mobile home-agent** [**broadcast**] [**care-of-access** *acl*] [**lifetime** *number*] [**replay** *seconds*] [**reverse-tunnel-off**] [**roam-access** *acl*] [**suppress-unreachable**]

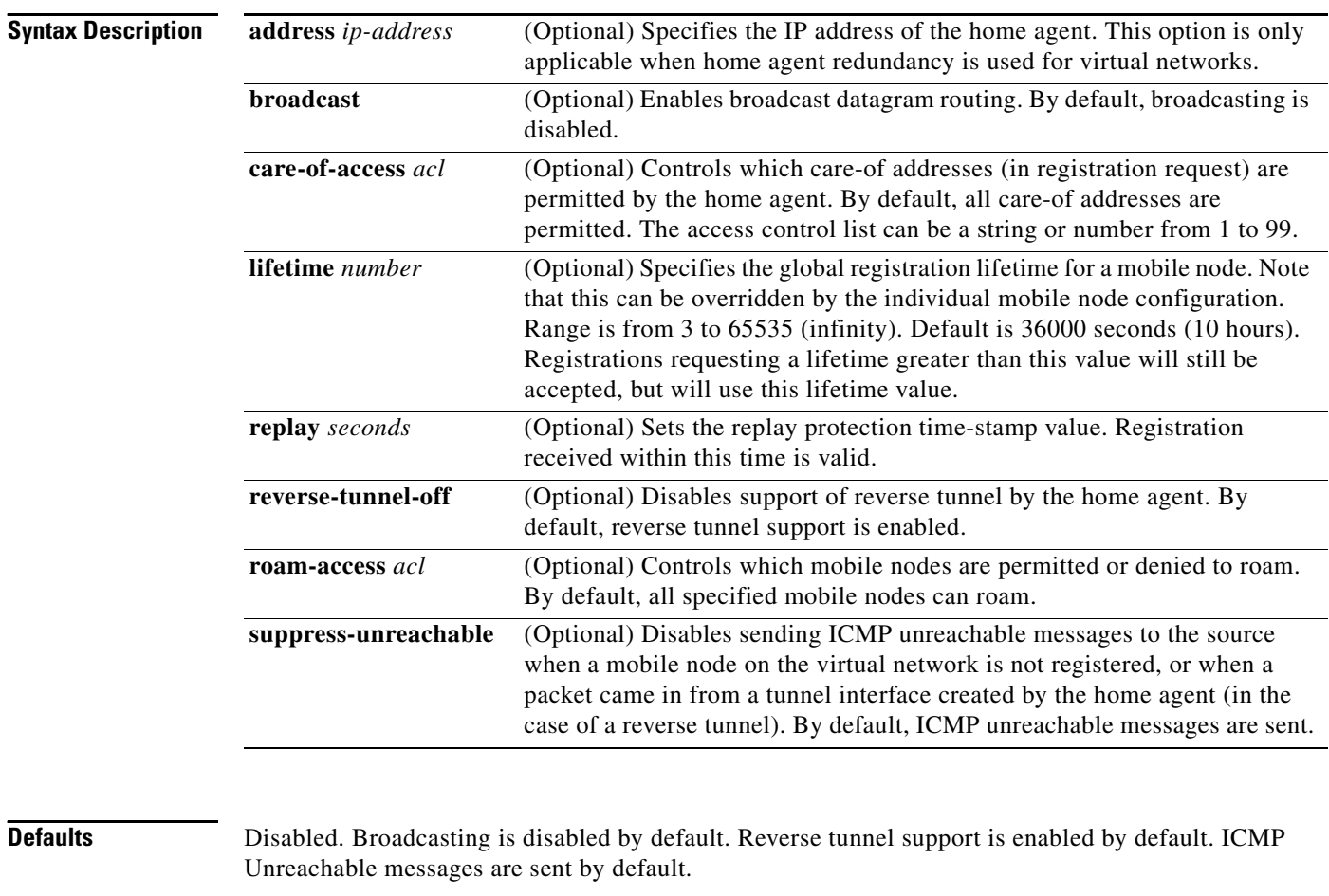

**Command Modes** Global configuration

**Command History**

**Usage Guidelines** This command enables and controls home agent services on the router. Changes to service take effect immediately; however, broadcast and lifetime settings for previously registered mobile nodes are unaffected. Tunnels are shared by mobile nodes registered with the same endpoints, so the **reverse-tunnel-off** keyword also affects registered mobile nodes.

> The home agent is responsible for processing registration requests from the mobile node and setting up tunnels and routes to the care-of address. Packets to the mobile node are forwarded to the visited network.

> The home agent will forward broadcast packets to mobile nodes if they registered with the service. However, heavy broadcast traffic utilizes the CPU of the router. The home agent can control where the mobile nodes roam by the **care-of-access** parameter, and which mobile node is allowed to roam by the **roam-access** parameter.

> When a registration request comes in, the home agent will ignore requests when home agent service is not enabled or the security association of the mobile node is not configured. The latter condition occurs because the security association must be available for the MH authentication extension in the reply. If a security association exists for the foreign agent (IP source address or care-of address in request), the foreign agent is authenticated, and then the mobile node is authenticated. The Identification field is verified to protect against replay attack. The home agent checks the validity of the request (see [Table 41](#page-16-0)) and sends a reply. (Replay codes are listed in [Table 42](#page-17-1).) A security violation is logged when foreign agent authentication, MH authentication, or Identification verification fails. (The violation reasons are listed in [Table 43](#page-17-0).)

> After registration is accepted, the home agent creates or updates the mobility binding of the mobile node, which contains the expiration timer. If no binding existed before this registration, a virtual tunnel is created, a host route to the mobile node via the care-of address is added to the routing table, and gratuitous ARPs are sent out. For deregistration, the host route is removed from the routing table, the virtual tunnel interface is removed (if no mobile nodes are using it), and gratuitous ARPs are sent out if the mobile node is back home. Mobility binding is removed (along with its associated host route and tunnel) when registration lifetime expires or deregistration is accepted.

> When the packet destined for the mobile node arrives on the home agent, the home agent encapsulates the packet and tunnels it to the care-of address. If the Don't fragment bit is set in the packet, the outer bit of the IP header is also set. This allows the Path MTU Discovery to set the MTU of the tunnel. Subsequent packets greater than the MTU of the tunnel will be dropped and an ICMP datagram too big message sent to the source. If the home agent loses the route to the tunnel endpoint, the host route to the mobile node will be removed from the routing table until tunnel route is available. Packets destined for the mobile node without a host route will be sent out the interface (home link) or to the virtual network (see the description of **suppress-unreachable** keyword). For subnet-directed broadcasts to the home link, the home agent will send a copy to all mobile nodes registered with the broadcast routing option.

> [Table 41](#page-16-0) describes how the home agent treats registrations with various bits set when authentication and identification are passed.

| <b>Bit Set</b> | <b>Registration Reply</b>                                 |
|----------------|-----------------------------------------------------------|
|                | Accept with code 1 (no simultaneous binding).             |
|                | Accept. Broadcast can be enabled or disabled.             |
|                | Accept. Tunnel endpoint is a colocated care-of address.   |
| M              | Deny. Minimum IP encapsulation is not supported.          |
|                | Accept. GRE encapsulation is supported.                   |
|                | Ignore. Van Jacobsen Header compression is not supported. |

<span id="page-16-0"></span>*Table 41 Home Agent Registration Bitflags*

ן

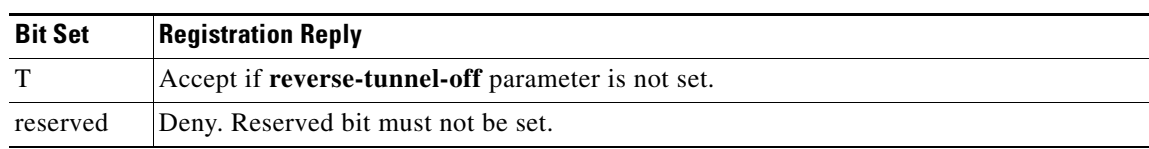

### *Table 41 Home Agent Registration Bitflags (continued)*

[Table 42](#page-17-1) lists the home agent registration reply codes.

### <span id="page-17-1"></span>*Table 42 Home Agent Registration Reply Codes*

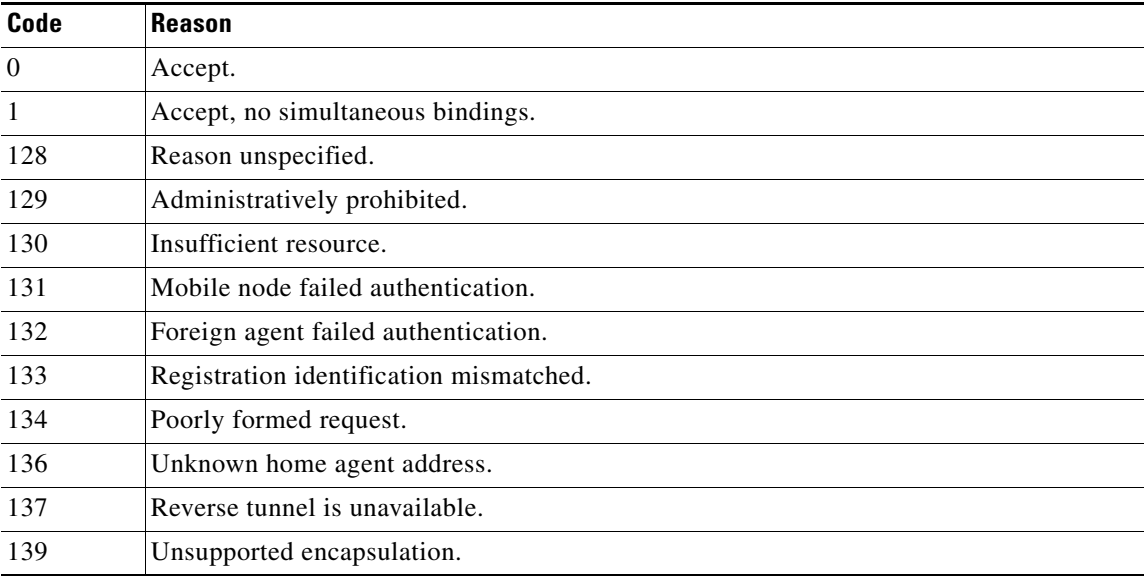

[Table 43](#page-17-0) lists security violation codes.

### <span id="page-17-0"></span>*Table 43 Security Violation Codes*

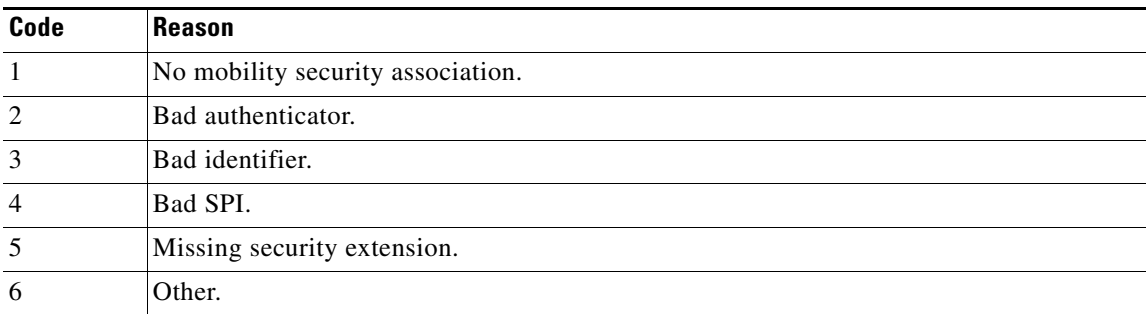

### **Examples** The following example enables broadcast routing and specifies a global registration lifetime of 7200 seconds (2 hours):

ip mobile home-agent broadcast lifetime 7200

 $\mathbf{I}$ 

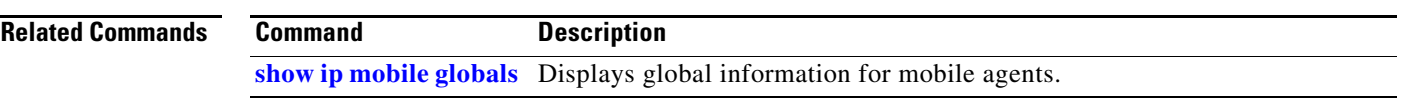

# **ip mobile home-agent resync-sa**

To configure the home agent to clear out the old cached security associations and requery the AAA server for a new security association when the mobile node fails authentication, use the **ip mobile home-agent resync-sa** command in global configuration mode. To disable this functionality, use the **no** form of this command.

**ip mobile home-agent resync-sa** *sec* 

**no ip mobile home-agent resync-sa** *sec*

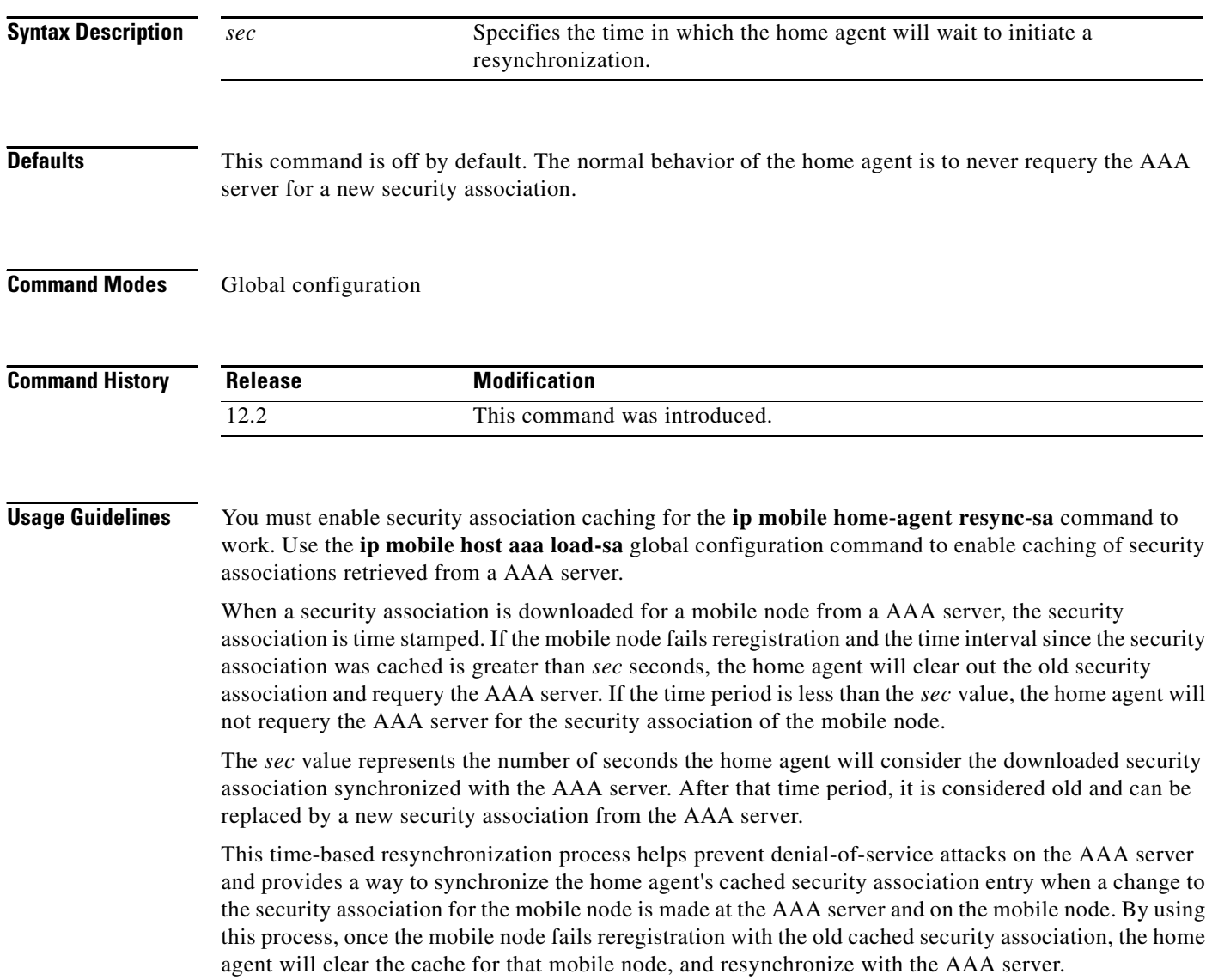

ı

## **Examples** In the following example, if a registration fails authentication, the home agent retrieves a new security

association from the AAA server if the existing security association was downloaded more than 10 seconds ago:

ip mobile home-agent resync-sa 10

```
Related Commands Command Description
```
 $\overline{\phantom{a}}$ 

**[ip mobile host](#page-23-0)** Configures the mobile node or mobile host group.

ı

## **ip mobile home-agent standby**

To configure the home agent (HA) for redundancy by using the Hot Standby Router Protocol (HSRP) group name, use the **ip mobile home-agent standby** global configuration command. To remove the address, use the **no** form of this command.

**ip mobile home-agent standby** *hsrp-group-name* [[**virtual-network**] **address** *address*]

**no ip mobile home-agent standby** *hsrp-group-name* [[**virtual-network**] **address** *address*]

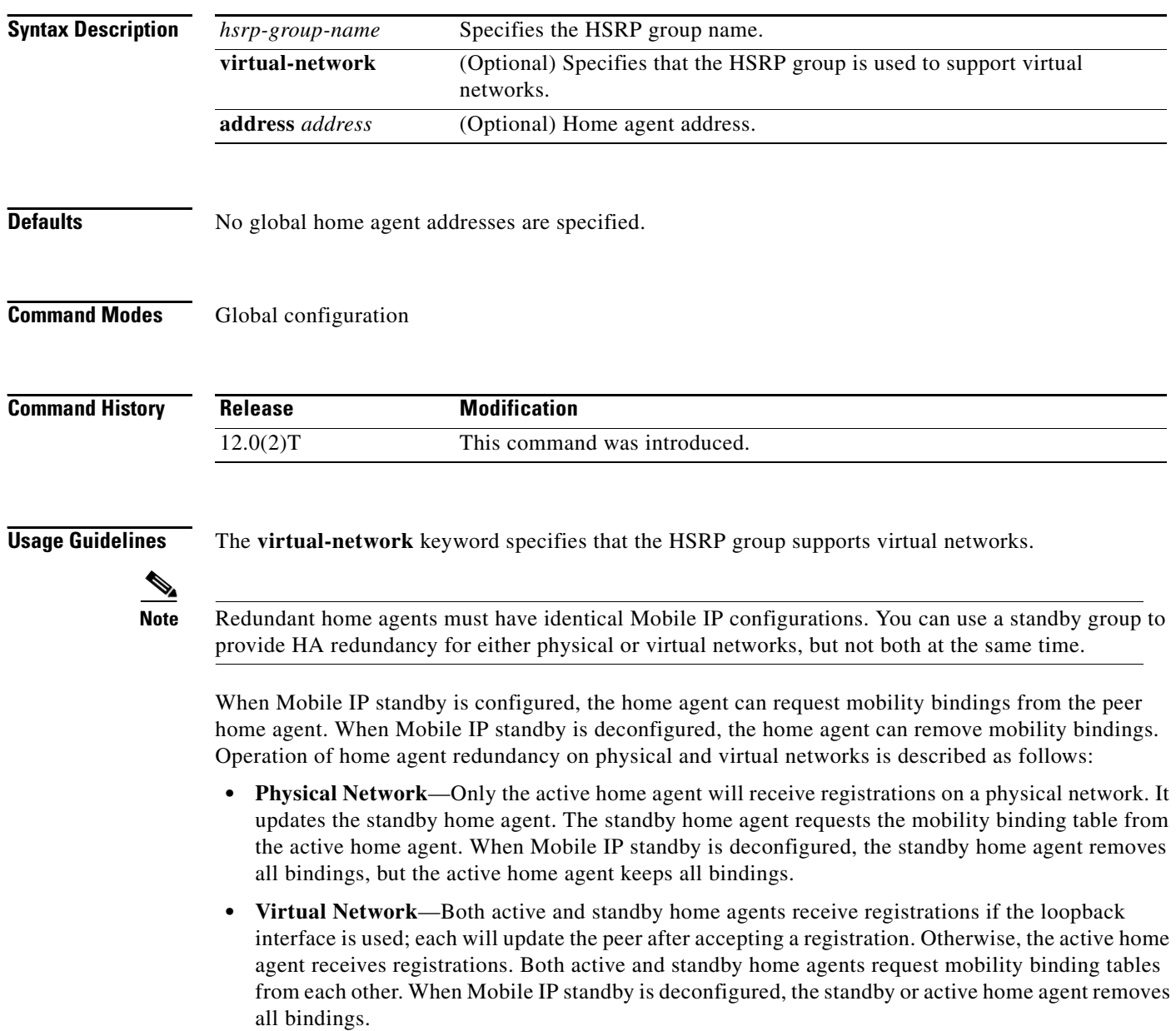

 $\mathbf{I}$ 

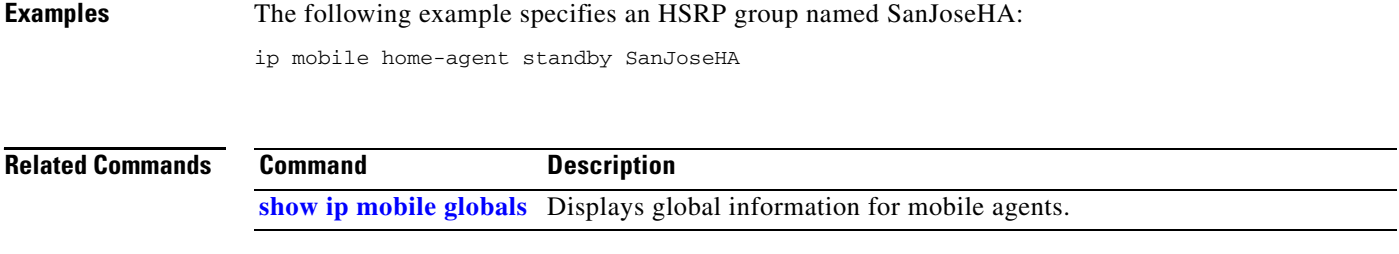

## <span id="page-23-0"></span>**ip mobile host**

To configure the mobile host or mobile node group, use the **ip mobile host** global configuration command.

**ip mobile host** *lower* [*upper*] {**interface** *name* | **virtual-network** *net mask*} [**aaa** [**load-sa**]] [**care-of-access** *acl*] [**lifetime** *number*]

**no ip mobile host** *lower* [*upper*] {**interface** *name* | **virtual-network** *net mask*} [**aaa** [**load-sa**]] [**care-of-access** *acl*] [**lifetime** *number*]

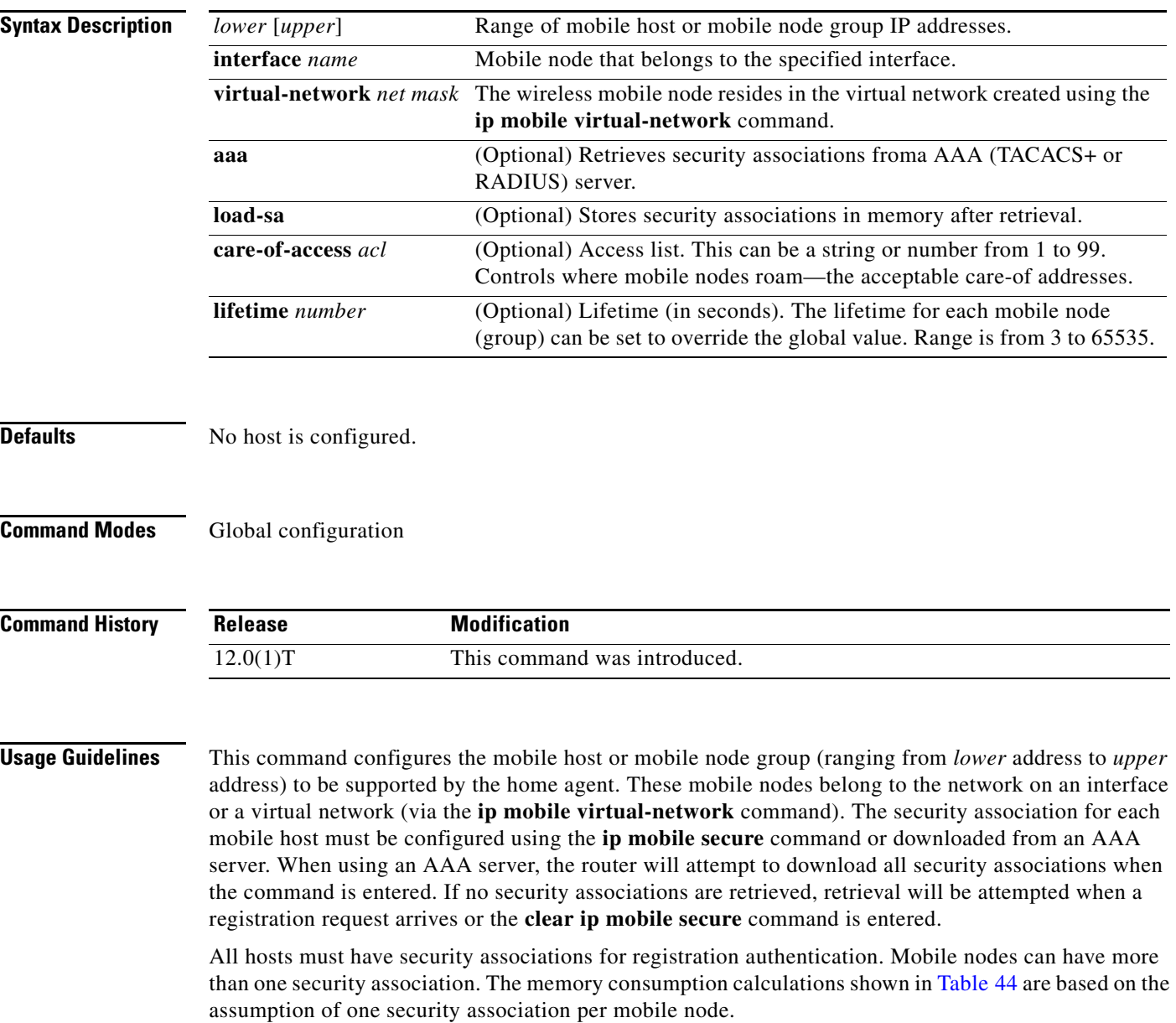

 $\overline{\phantom{a}}$ 

Security associations can be stored using one of three methods:

- **•** On the router
- **•** On the AAA server, retrieve security association each time registration comes in
- **•** On the AAA server, retrieve and store security association

Each method has advantages and disadvantages, which are described in [Table 44.](#page-24-0)

<span id="page-24-0"></span>*Table 44 Methods for Storing Security Associations*

| <b>Storage Method</b>                                                                  | <b>Advantage</b>                                                                                                    | <b>Disadvantage</b>                                                                                                    |
|----------------------------------------------------------------------------------------|----------------------------------------------------------------------------------------------------|----------------------------------------------------------------------------------------------------|
| On the router                                                                          | Security association is in<br>router memory, resulting in<br>fast lookup.<br>For home agents supporting<br>$\bullet$<br>fewer than 1500 mobile nodes,<br>this provides optimum<br>authentication performance<br>and security (keys never leave<br>router).                                                                                                    | NVRAM of router is<br>$\bullet$<br>limited, cannot store many<br>security associations. Each<br>security association<br>configuration takes about<br>80 bytes. For 125 KB<br>NVRAM, you can store<br>about 1500 security<br>associations on a home<br>agent.                                                                                                    |
| On the AAA server, retrieve<br>security association each time<br>registration comes in | Central administration and<br>٠<br>storage of security association<br>on AAA server.<br>If keys change constantly,<br>administration is simplified to<br>one server, latest keys always<br>retrieved during registration.<br>Router memory (DRAM) is<br>٠<br>conserved. Router will only<br>need memory to load in a<br>security association, and then<br>release the memory when<br>done. Router can support<br>unlimited number of mobile<br>nodes. | Requires network to retrieve<br>$\bullet$<br>security association, slower<br>than other storage methods,<br>and dependent on network<br>and server performance.<br>Multiple home agents that<br>$\bullet$<br>use one AAA server, which<br>can become the bottleneck,<br>can get slow response.<br>Key can be snooped if<br>$\bullet$<br>packets used to retrieve from<br>AAA are not encrypted (for<br>example, using RADIUS or<br>unencrypted TACACS+<br>mode). |

ן

**The Contract of the Contract of the Contract of the Contract of the Contract of the Contract of the Contract o** 

| <b>Storage Method</b>                                         | <b>Advantage</b>                                                                                                    | <b>Disadvantage</b>                                                                                                    |
|---------------------------------------------------------------|----------------------------------------------------------------------------------------------------|----------------------------------------------------------------------------------------------------|
| On the AAA server, retrieve<br>and store security association | AAA acts as an offload<br>٠<br>configuration server, security<br>associations are loaded into<br>router DRAM, which is more<br>abundant (for example,<br>16 MB, 32 MB, 64 MB) when<br>the first registration comes in.<br>Each security association<br>takes only about 50 bytes of<br>DRAM, so 10,000 mobile<br>nodes will use up 0.5 MB. | If keys change on the AAA<br>٠<br>server after the mobile node<br>registered, then you need to<br>use clear ip mobile secure<br>command to clear and load<br>in new security association<br>from AAA, otherwise the<br>security association of the<br>router is stale. |
|                                                               | If keys remain fairly constant,<br>٠<br>once security associations are<br>loaded, home agent<br>authenticates as fast as when<br>stored on the router.                                                                                                    |                                                                                                    |
|                                                               | Only security associations that<br>٠<br>are needed are loaded into<br>router memory. Mobile nodes<br>that never register will not<br>waste memory.                                                                                                    |                                                                                                    |

*Table 44 Methods for Storing Security Associations (continued)*

**Examples** The following example configures a mobile node group to reside on virtual network 20.0.0.0 and store its security associations on the AAA server:

ip mobile host 20.0.0.1 20.0.0.3 virtual-network 20.0.0.0 aaa

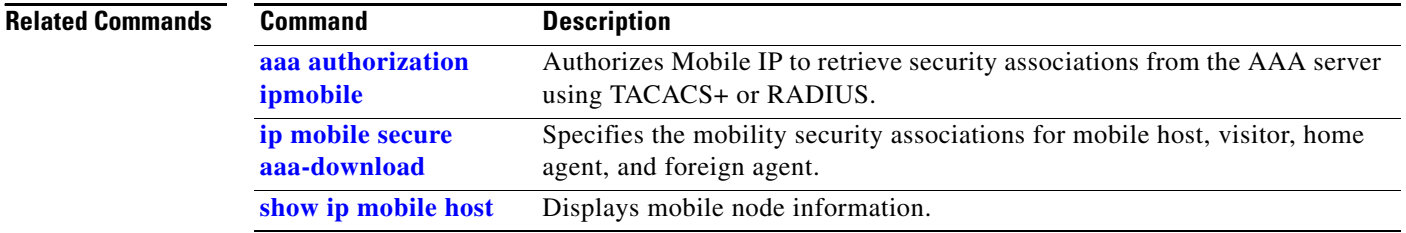

## **ip mobile prefix-length**

To append the prefix-length extension to the advertisement, use the **ip mobile prefix-length** interface configuration command. To restore the default, use the **no** form of this command.

### **ip mobile prefix-length**

**no ip mobile prefix-length**

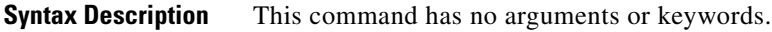

**Defaults** The prefix-length extension is not appended.

**Command Modes** Interface configuration

 $\mathbf I$ 

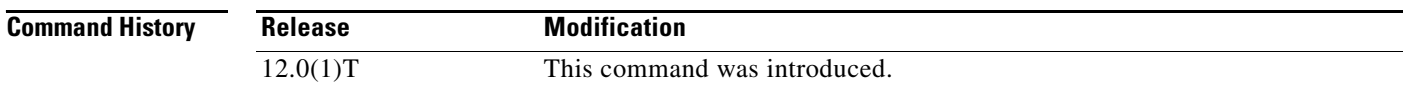

**Usage Guidelines** The prefix-length extension is used for movement detection. When a mobile node registered with one foreign agent receives an agent advertisement from another foreign agent, the mobile node uses the prefix-length extension to determine whether the advertisements arrived on the same network. The mobile node needs to register with the second foreign agent if it is on a different network. If the second foreign agent is on the same network, reregistration is not necessary.

## **Examples** The following example appends the prefix-length extension to agent advertisements sent by a foreign agent:

ip mobile prefix-length

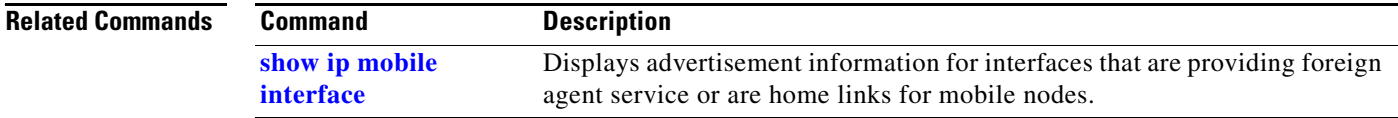

 $\mathbf I$ 

# **ip mobile registration-lifetime**

To set the registration lifetime value advertised, use the **ip mobile registration-lifetime** interface configuration command.

**ip mobile registration-lifetime** *seconds*

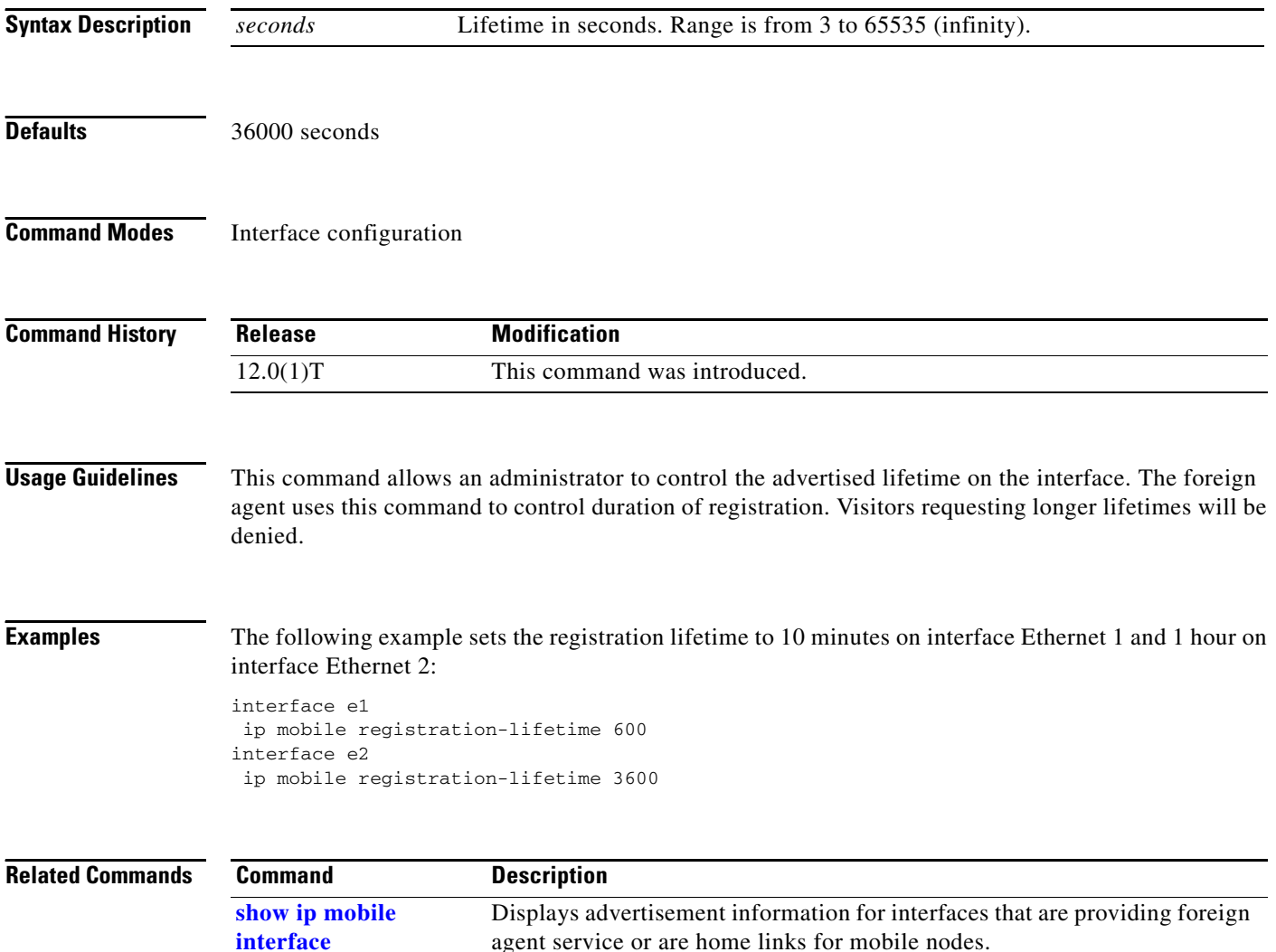

 $\mathbf{I}$ 

 $\overline{\phantom{a}}$ 

## <span id="page-28-0"></span>**ip mobile secure aaa-download**

To specify that authentication, authorization, and accounting (AAA) mobility security associations (SAs) are downloaded from the AAA server and at what rate the information is downloaded, use the **ip mobile secure aaa-download** command in global configuration mode. To delete the AAA download rate, use the **no** form of this command.

**ip mobile secure aaa-download rate** *seconds*

**no ip mobile secure aaa-download rate** *seconds*

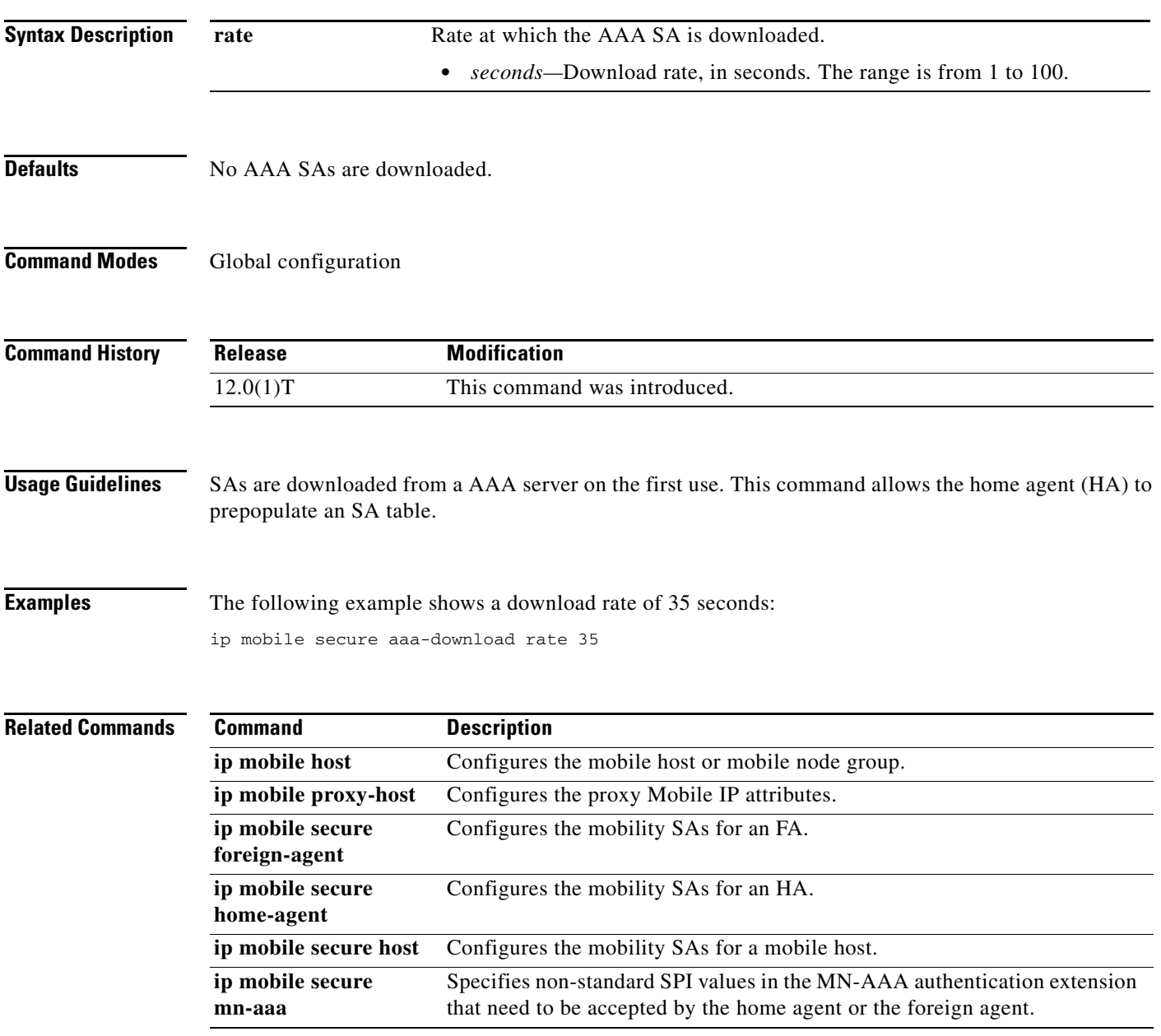

 $\mathsf I$ 

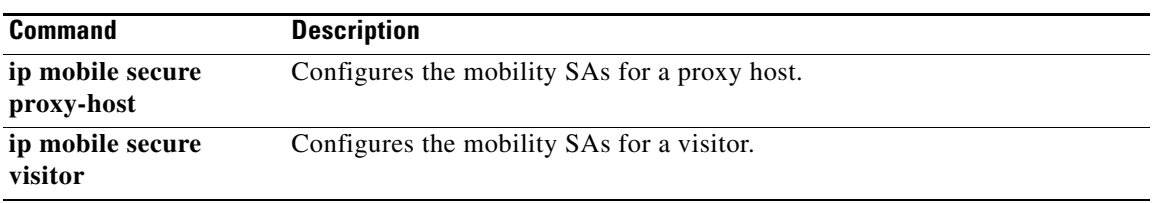

 $\Gamma$ 

## **ip mobile secure foreign-agent**

To specify the mobility security associations (SAs) for a foreign agent (FA), use the **ip mobile secure foreign-agent** command in global configuration mode. To remove the mobility SAs, use the **no** form of this command.

**no ip mobile secure foreign-agent** *lower-address* [*upper-address*] {**inbound-spi** *spi-in*  **outbound-spi** *spi-out |* **spi** {*hex-value |* **decimal** *decimal-value*}} **key** {**ascii** *string* | **hex** *string*} [**replay timestamp** *seconds*] [**algorithm** {**md5 mode prefix-suffix** | **hmac-md5**}]

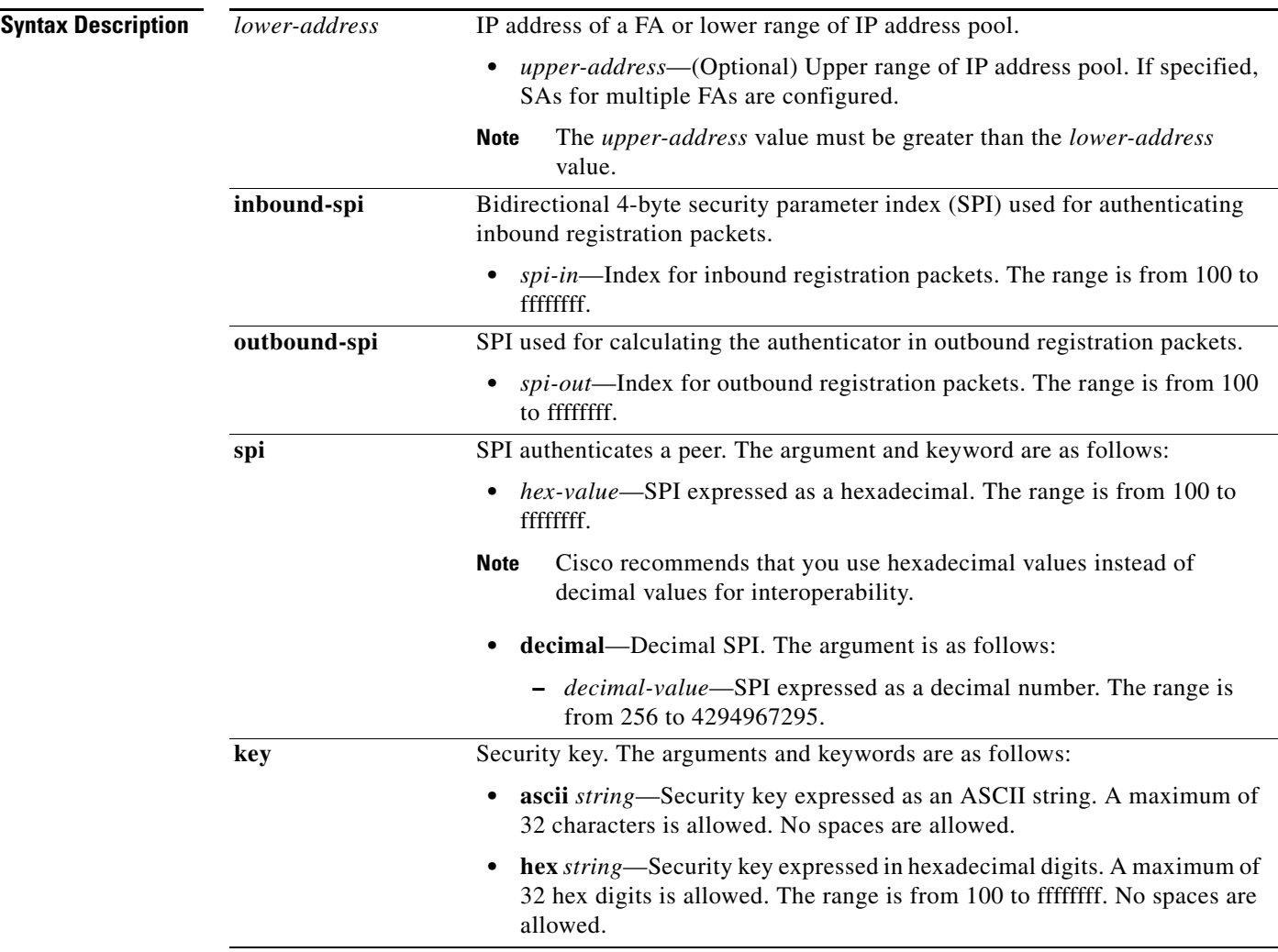

**ip mobile secure foreign-agent** *lower-address* [*upper-address*] {**inbound-spi** *spi-in* **outbound-spi**  *spi-out |* **spi** {*hex-value |* **decimal** *decimal-value*}} **key** {**ascii** *string* | **hex** *string*} [**replay timestamp** *seconds*] [**algorithm** {**md5 mode prefix-suffix** | **hmac-md5**}]

Ι

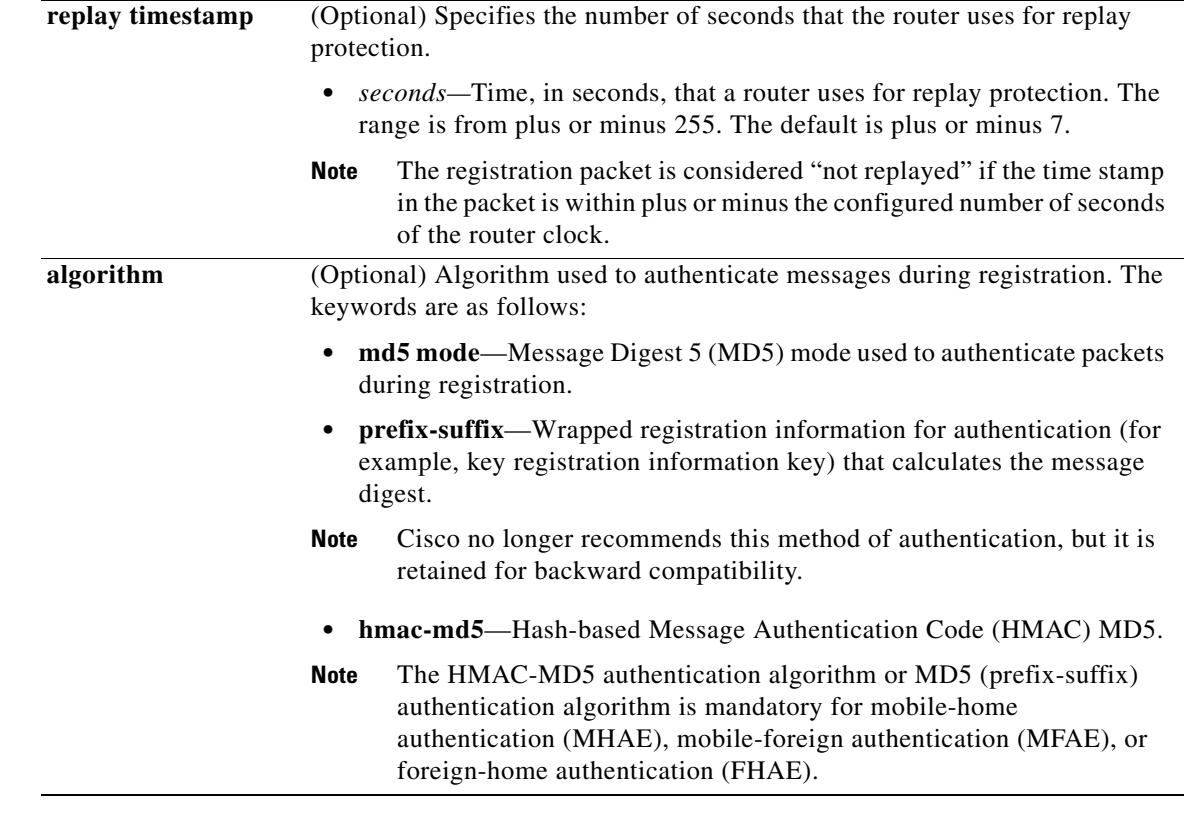

**Defaults** No SA is specified for FAs.

**Command Modes** Global configuration

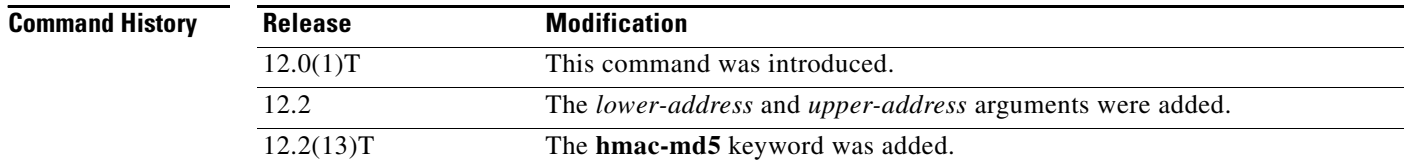

**Usage Guidelines** The SA consists of an entity address, SPI, key, replay protection method, authentication algorithm, and authentication algorithm mode (prefix-suffix).

> On a FA, the SA of the visiting mobile host and the SA of the home agent (HA) are optional. Multiple SAs for each entity can be configured.

> The SA of a visiting mobile host on the MFAE and the SA of the HA on the FHAE are optional on the FA as long as they are not specified on the other entity. Multiple SAs for each entity can be configured.

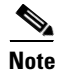

**Note** NTP is not required for operation, but NTP can be used to synchronize time for all parties.

 $\overline{\phantom{a}}$ 

**Examples** The following example shows the configuration of SAs for an FA with an IP address of 209.165.200/254:

ip mobile secure foreign-agent 209.165.200/254 inbound-spi 203 outbound-spi 150 key hex ffffffff

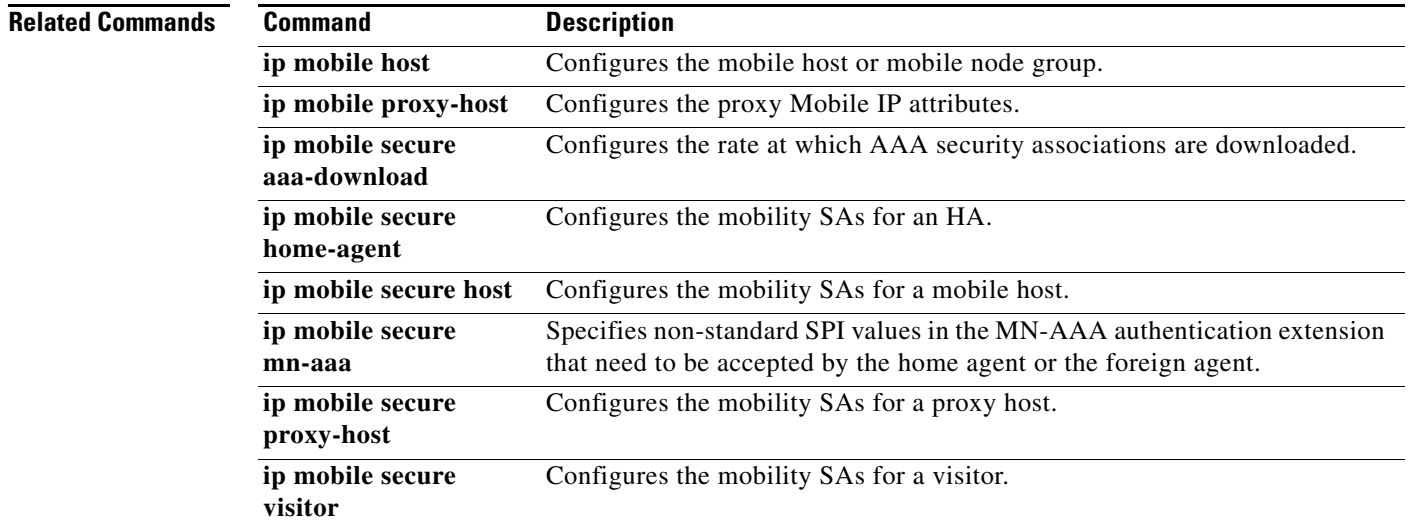

×

## **ip mobile secure home-agent**

To specify the mobility security associations (SAs) for a home agent (HA), use the **ip mobile secure home-agent** command in global configuration mode. To remove the mobility SAs, use the **no** form of this command.

- **ip mobile secure home-agent** *lower-address* [*upper-address*] {**inbound-spi** *spi-in* **outbound-spi**  *spi-out |* **spi** {*hex-value |* **decimal** *decimal-value*}} **key** {**ascii** *string* | **hex** *string*} [**replay timestamp** *seconds*] [**algorithm** {**md5 mode prefix-suffix** | **hmac-md5**}]
- **no ip mobile secure home-agent** *lower-address* [*upper-address*] {**inbound-spi** *spi-in*  **outbound-spi** *spi-out |* **spi** {*hex-value |* **decimal** *decimal-value*}} **key** {**ascii** *string* | **hex** *string*} [**replay timestamp** *seconds*] [**algorithm** {**md5 mode prefix-suffix** | **hmac-md5**}]

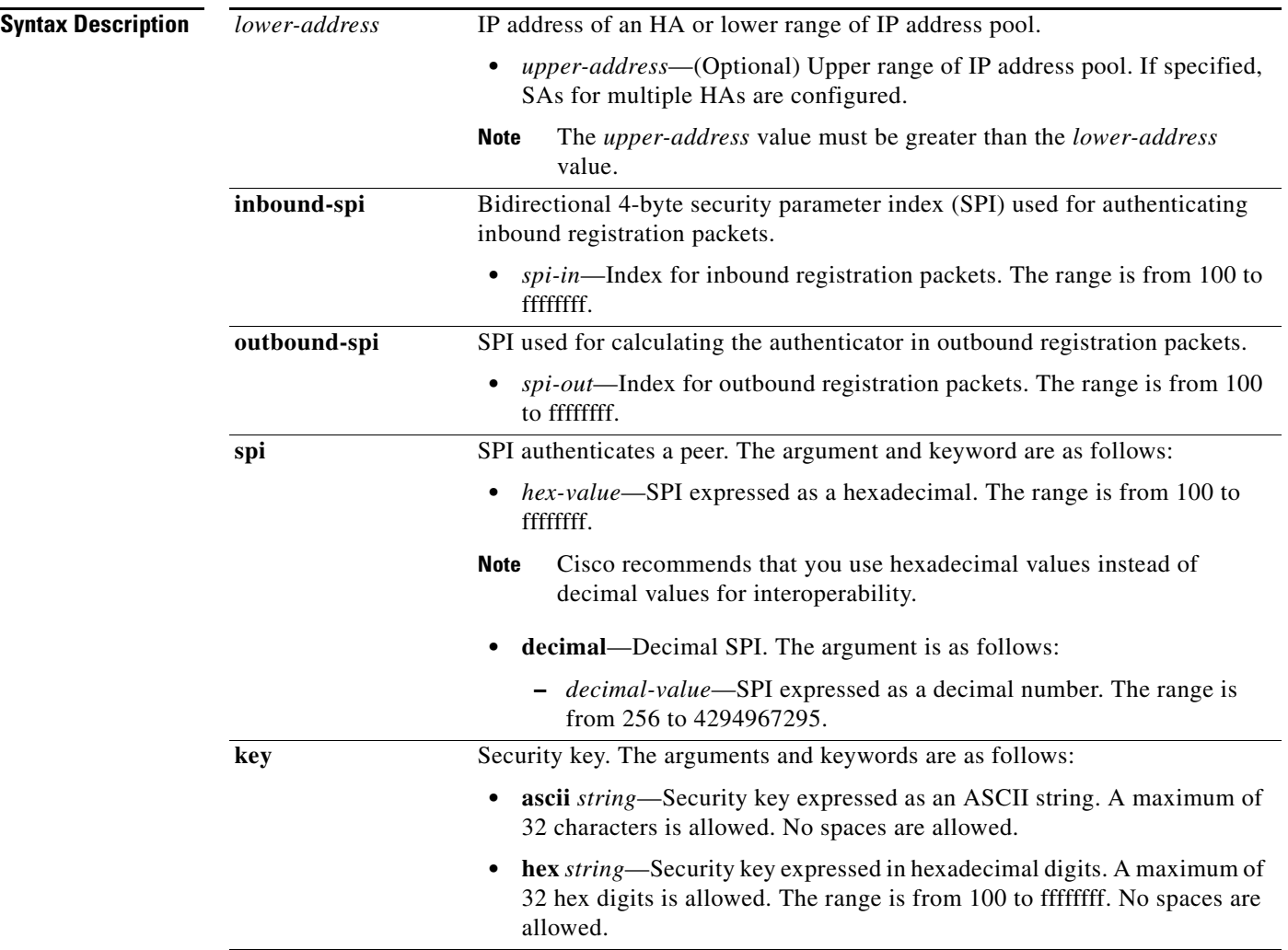

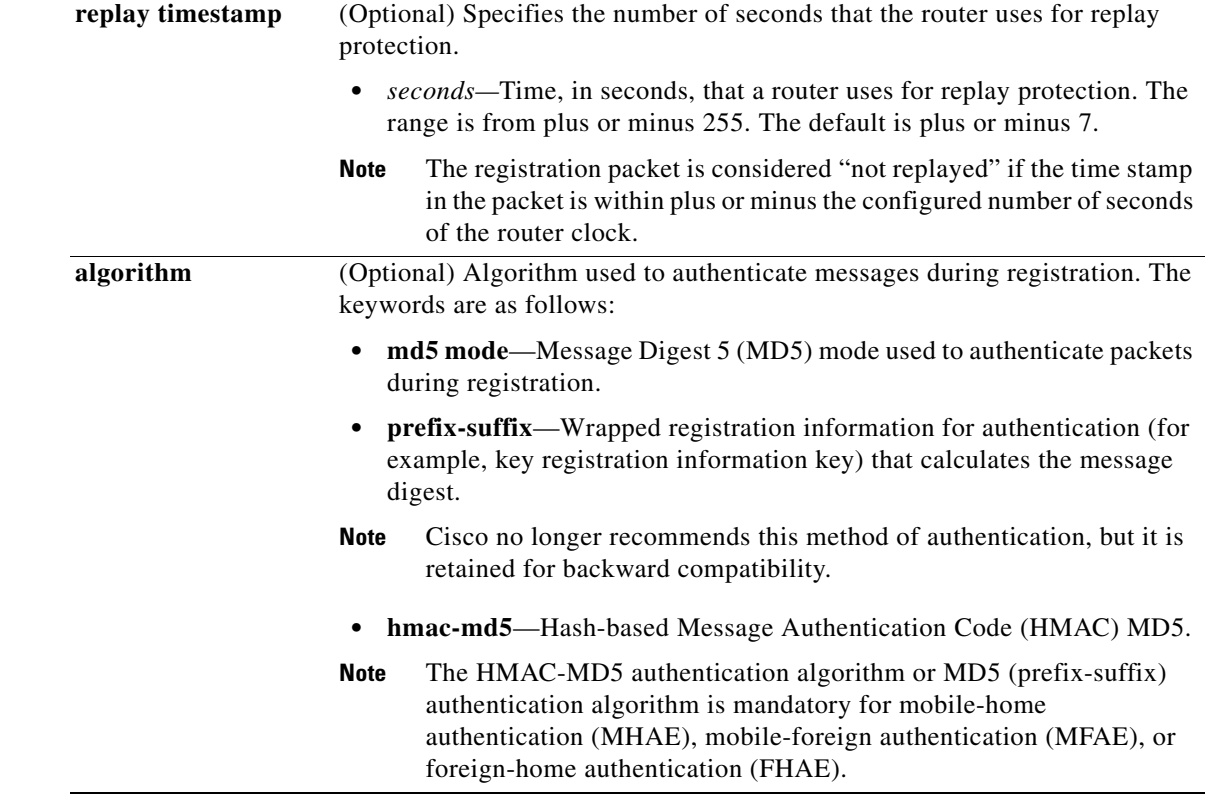

**Defaults** No SA is specified for HAs.

**Command Modes** Global configuration

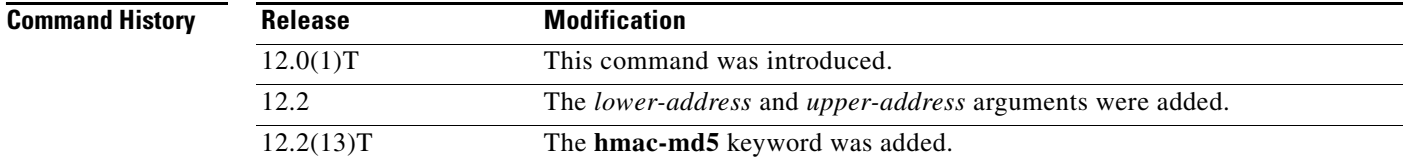

 $\Gamma$ 

**Usage Guidelines** The SA consists of an entity address, SPI, key, replay protection method, authentication algorithm, and authentication algorithm mode (prefix-suffix).

> The HA may have multiple SAs for each peer. The SPI specifies which SA to use for the peer and selects the specific security parameters to be used to authenticate the peer.

> On an HA, the SA of the mobile host is mandatory for mobile host authentication and allows the HA to compute the MHAE for mobile host authentication. If desired, configure a foreign agent (FA) SA on your HA.

1

The mobile IP protocol automatically synchronizes the time stamp used by the mobile node (MN) in its registration requests. If the MN registration request time stamp is outside the HA permitted replay protection time interval, the HA will respond with the number of seconds by which the MN time stamp is off relative to the HA clock. This allows the MN to adjust its time stamp and use synchronized time stamps in subsequent registration attempts.

If you prefer that the MN first registration attempt always falls within the HA replay protection time interval, use Network Time Protocol (NTP) to synchronize the MN and HA.

I,

**Note** NTP is not required for operation, but NTP can be used to synchronize time for all parties.

**Examples** The following example shows the configuration of an SA for an HA with an IP address of 10.0.0.4: ip mobile secure home-agent 10.0.0.4 spi 100 key hex ffffffff

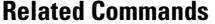

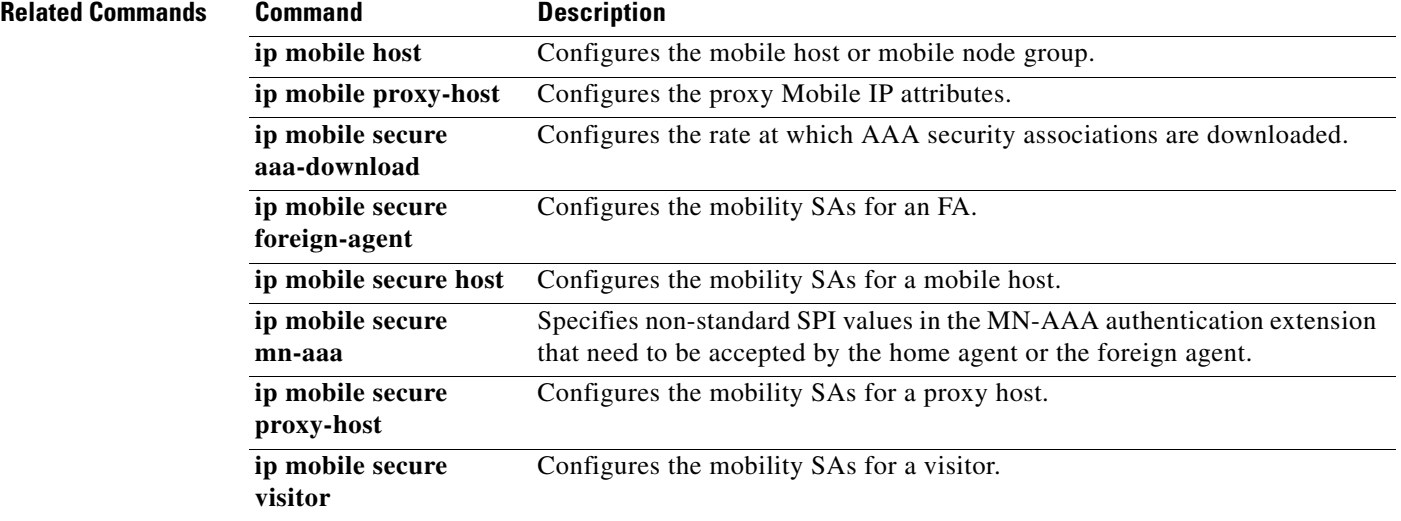
$\Gamma$ 

#### **ip mobile secure host**

To specify the mobility security associations (SAs) for a mobile host, use the **ip mobile secure host** command in global configuration mode. To remove the mobility SAs, use the **no** form of this command.

**ip mobile secure host** {*lower-address* [*upper-address*] *|* **nai** *nai-string*} {**inbound-spi** *spi-in*  **outbound-spi** *spi-out |* **spi** {*hex-value |* **decimal** *decimal-value*}} **key** {**ascii** *string* | **hex** *string*} [**replay timestamp** *seconds*] [**algorithm** {**md5 mode prefix-suffix** | **hmac-md5**}]

**no ip mobile secure host** {*lower-address* [*upper-address*] *|* **nai** *nai-string*} {**inbound-spi** *spi-in*  **outbound-spi** *spi-out |* **spi** {*hex-value |* **decimal** *decimal-value*}} **key** {**ascii** *string* | **hex** *string*} [**replay timestamp** *seconds*] [**algorithm** {**md5 mode prefix-suffix** | **hmac-md5**}]

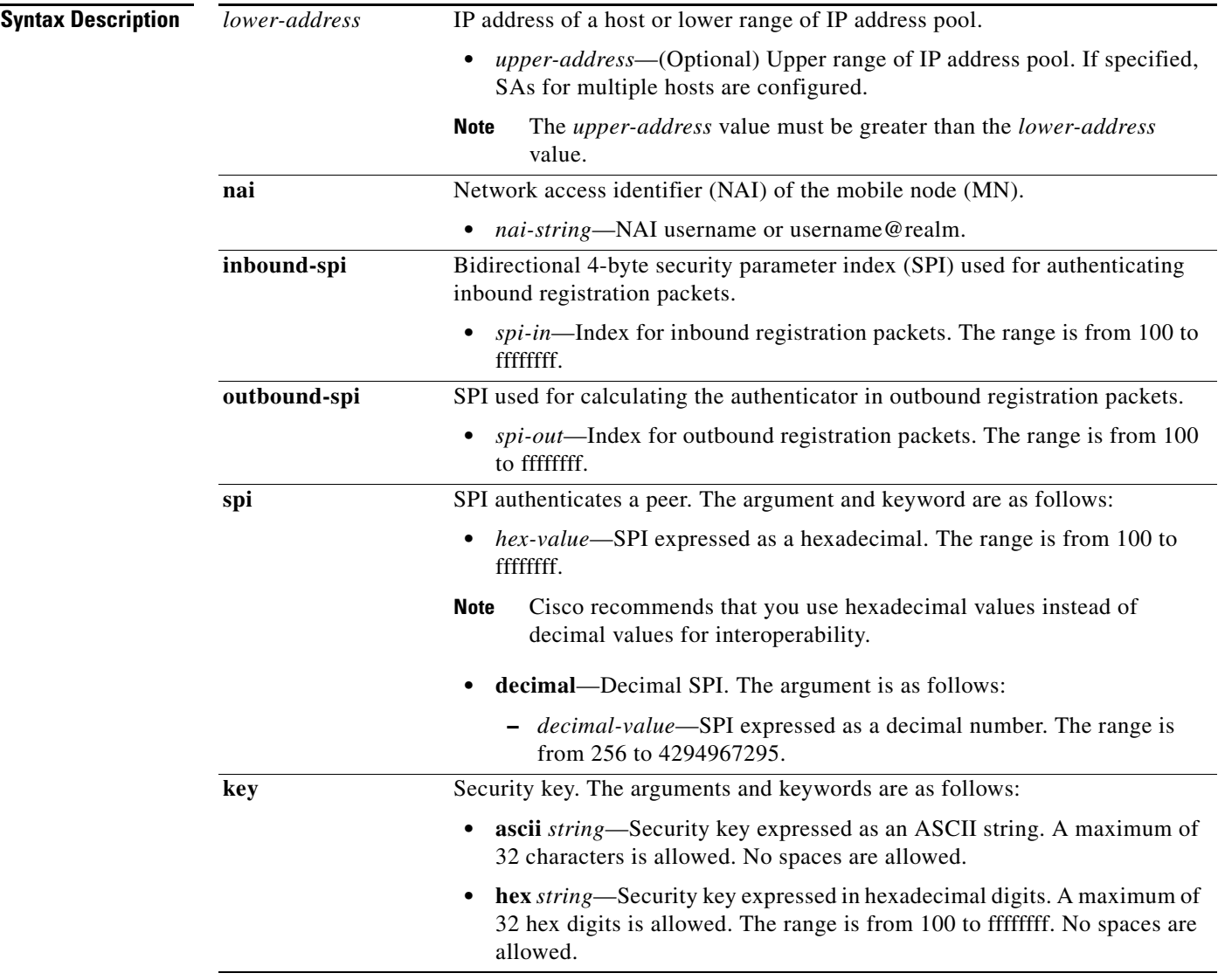

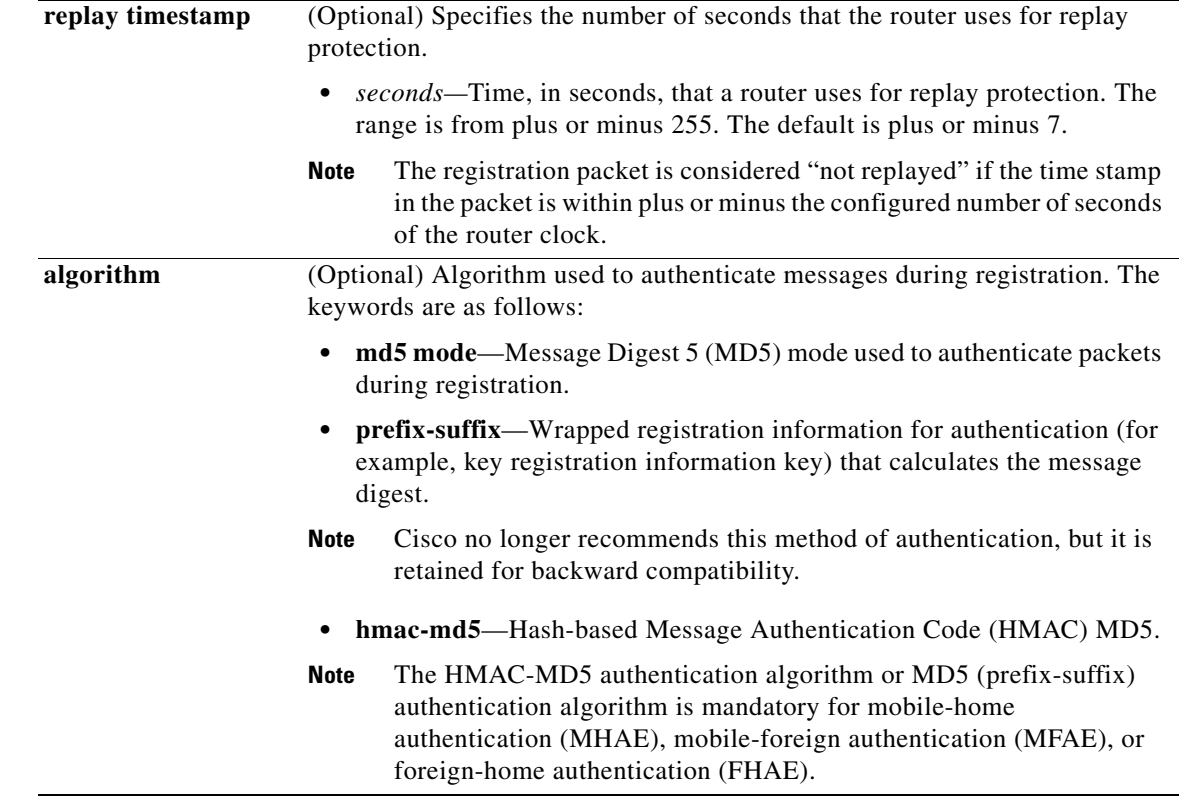

**Defaults** No SA is specified for mobile hosts.

**Command Modes** Global configuration

**Command History**

**Release Modification**

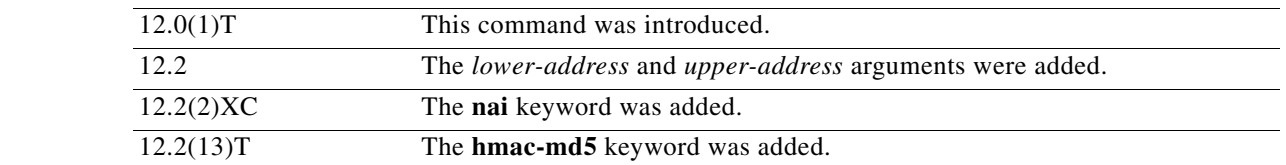

**Usage Guidelines** The SA consists of an entity address, SPI, key, replay protection method, authentication algorithm, and authentication algorithm mode (prefix-suffix).

> The SA of a visiting mobile host on the MFAE and the SA of the home agent (HA) on the FHAE are optional as long as they are not specified on the other entity. Multiple SAs for each entity can be configured.

The HMAC-MD5 authentication algorithm is mandatory for MHAE, MFAE, and FHAE.

**Note** NTP is not required for operation, but NTP can be used to synchronize time for all parties.

1

**Examples** The following example shows the configuration of an SA for a host:

ip mobile secure host 10.0.0.4 spi 100 key hex 12345678123456781234567812345678

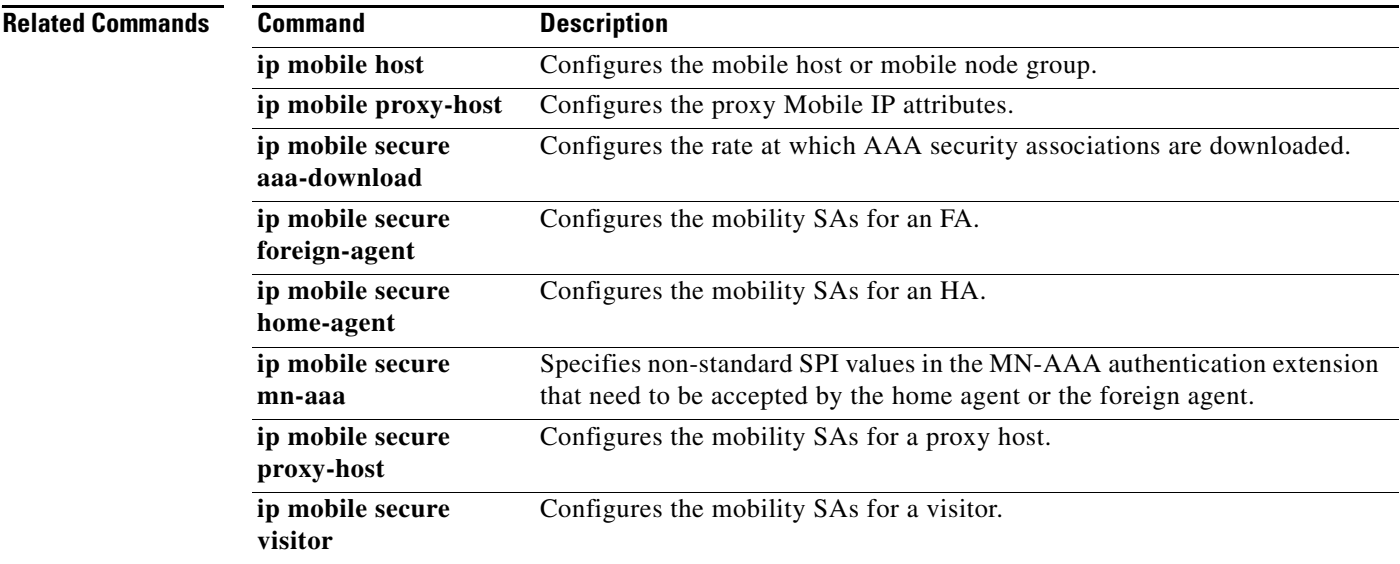

П

ı

#### **ip mobile secure mn-aaa**

To specify non-standard security parameter index (SPI) values in the MN-AAA authentication extension that need to be accepted by the home agent or the foreign agent, use the **ip mobile secure mn-aaa** command in global configuration mode. To disable this functionality, use the **no** form of this command.

**ip mobile secure mn-aaa spi** {*hex*-*value* | **decimal** *decimal*-*value*} **algorithm md5 mode ppp-chap-style**

**no ip mobile secure mn-aaa spi** {*hex*-*value* | **decimal** *decimal*-*value*} **algorithm md5 mode ppp-chap-style**

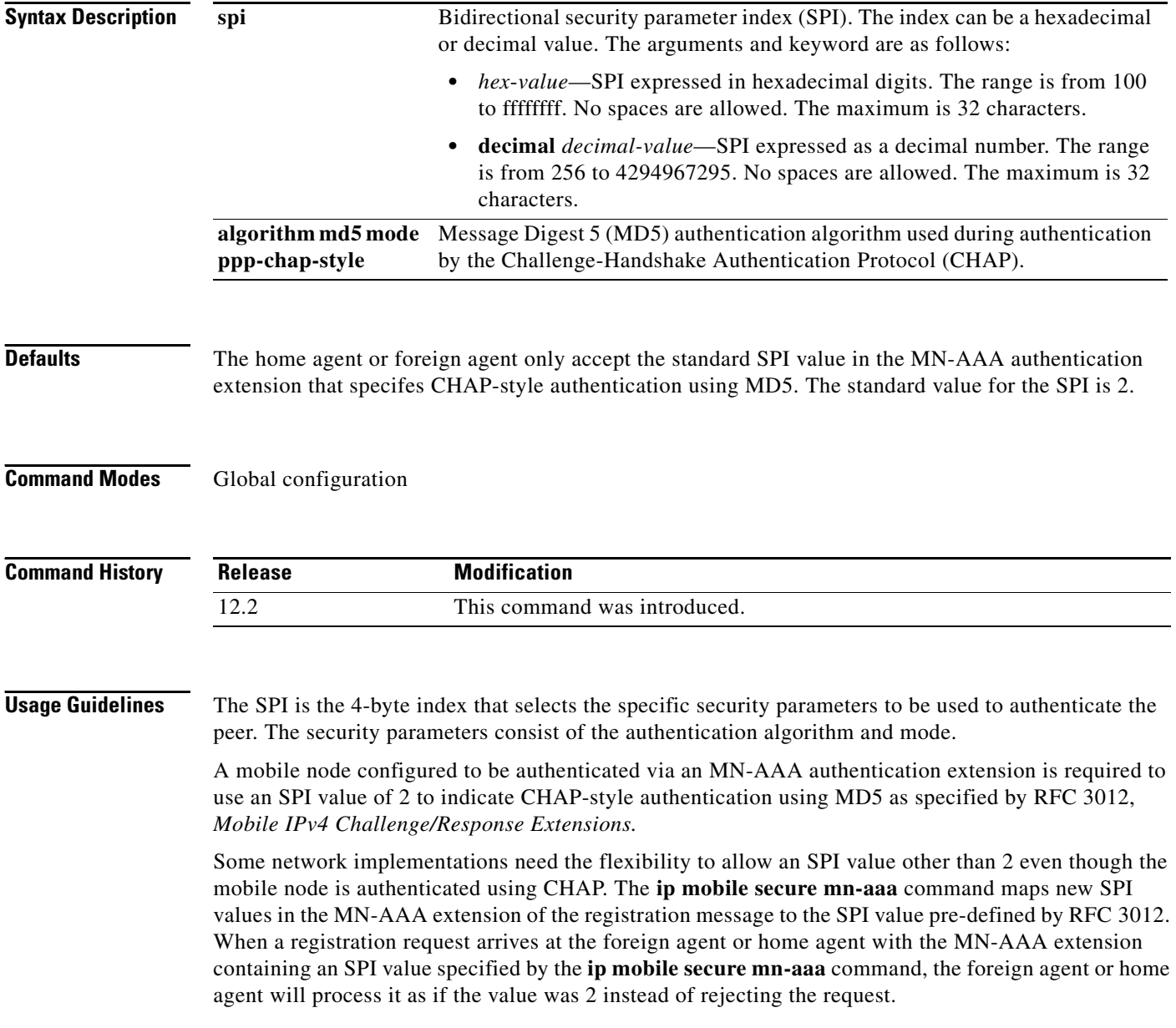

 $\Gamma$ 

Use this command with caution because it is non-standard behavior. For example, different vendors might use the same non-standard SPI to denote different authentication methods and this could affect interoperability. In general, Cisco recommends the use of standard SPI values to be used in the MN-AAA authentication extension by the mobile node.

**Examples** In the following example, the foreign agent or home agent will process the registration request even though the CHAP SPI value is not 2:

ip mobile secure mn-aaa spi 1234 algorithm md5 mode ppp-chap-style

1

#### **ip mobile secure proxy-host**

To specify the mobility security associations (SAs) for a proxy host, use the **ip mobile secure proxy-host** command in global configuration mode. To remove the mobility SAs, use the **no** form of this command.

**ip mobile secure proxy-host** {*lower-address* [*upper-address*] *|* **nai** *nai-string*} {**inbound-spi** *spi-in*  **outbound-spi** *spi-out |* **spi** {*hex-value |* **decimal** *decimal-value*}} **key** {**ascii** *string* | **hex** *string*} [**replay timestamp** *seconds*] [**algorithm** {**md5 mode prefix-suffix** | **hmac-md5**}]

**no ip mobile secure proxy-host** {*lower-address* [*upper-address*] *|* **nai** *nai-string*} {**inbound-spi** *spi-in* **outbound-spi** *spi-out |* **spi** {*hex-value |* **decimal** *decimal-value*}} **key** {**ascii** *string* | **hex**  *string*} [**replay timestamp** *seconds*] [**algorithm** {**md5 mode prefix-suffix** | **hmac-md5**}]

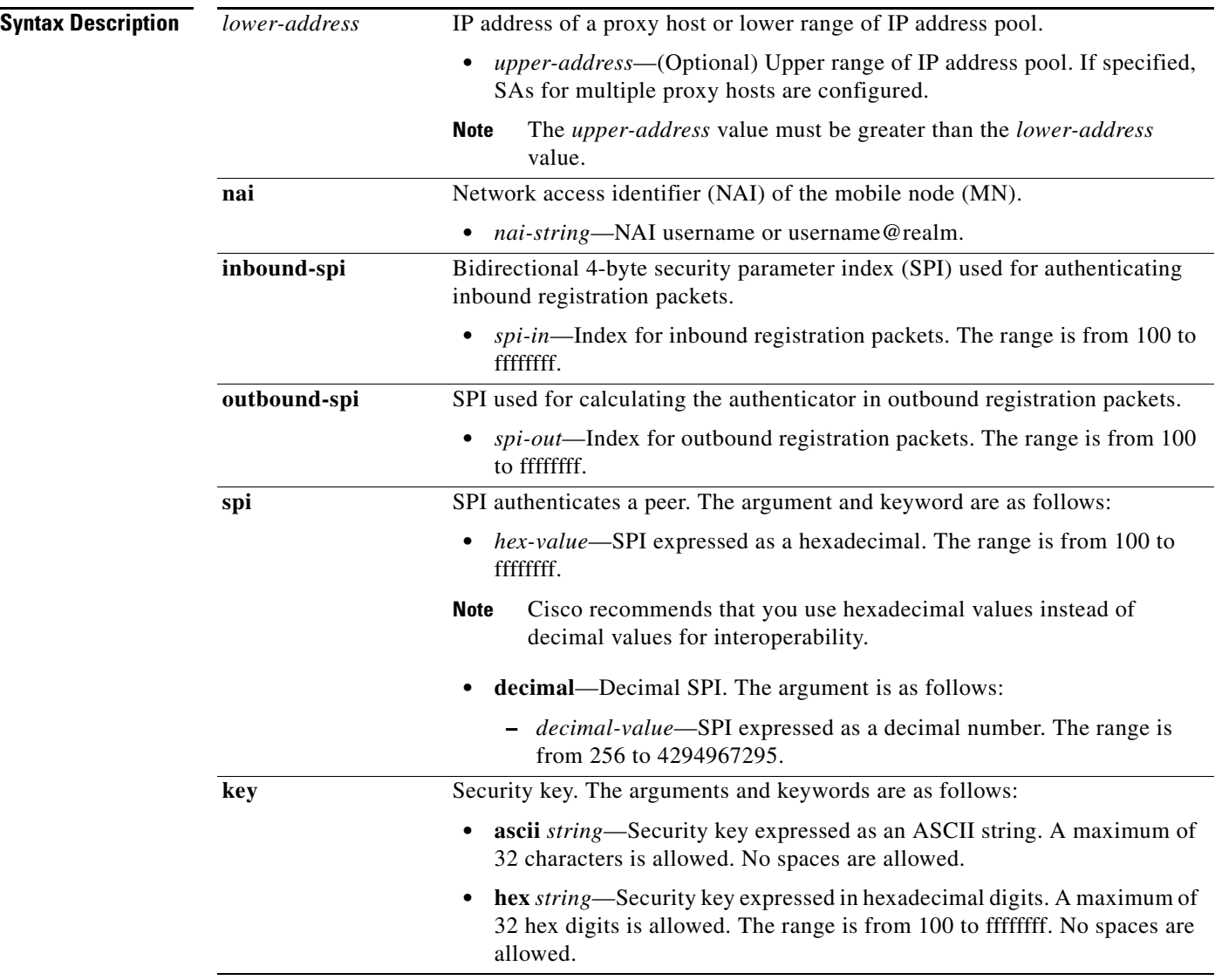

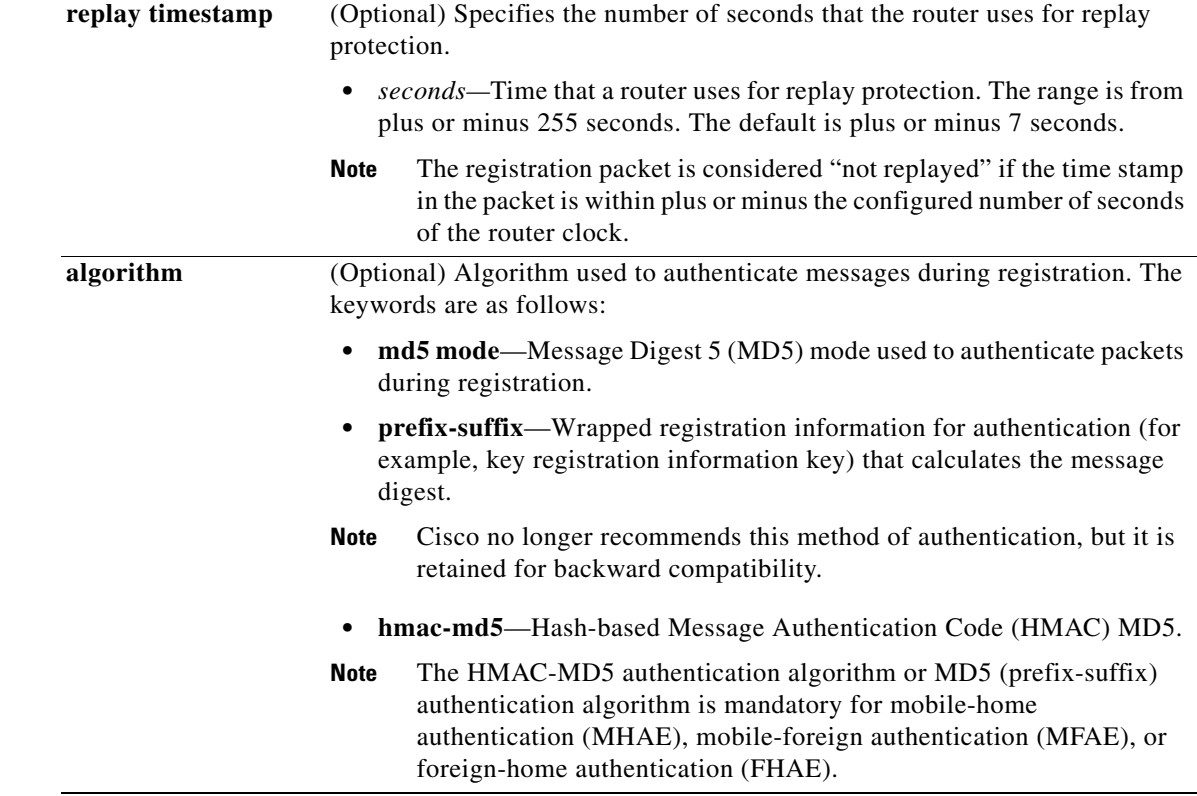

**Defaults** No SA is specified for proxy hosts.

**Command Modes** Global configuration

**Command History Release Modification** 12.0(1)T This command was introduced. 12.2 The *lower-address* and *upper-address* arguments were added. 12.2(2)XC The **nai** keyword was added. 12.2(13)T The **hmac-md5** keyword was added. 12.3(4)T The **proxy-host** keyword was added for Packet Data Serving Node (PDSN) platforms only.

 $\mathbf I$ 

**Usage Guidelines** The SA consists of an entity address, SPI, key, replay protection method, authentication algorithm, and authentication algorithm mode (prefix-suffix).

The HMAC-MD5 authentication algorithm is mandatory for MHAE, MFAE, and FHAE.

P,

**Note** The **proxy-host** keyword is available only on PDSN platforms that are running specific PDSN code images; consult Cisco Feature Navigator for your Cisco IOS software release.

ן

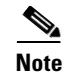

**Note** NTP is not required for operation, but NTP can be used to synchronize time for all parties.

**The Contract of the Contract of the Contract of the Contract of the Contract of the Contract of the Contract o** 

**Examples** The following example shows the configuration of an SA for a proxy host:

ip mobile secure proxy-host 10.0.0.4 spi 100 key hex 12345678123456781234567812345678

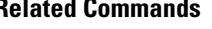

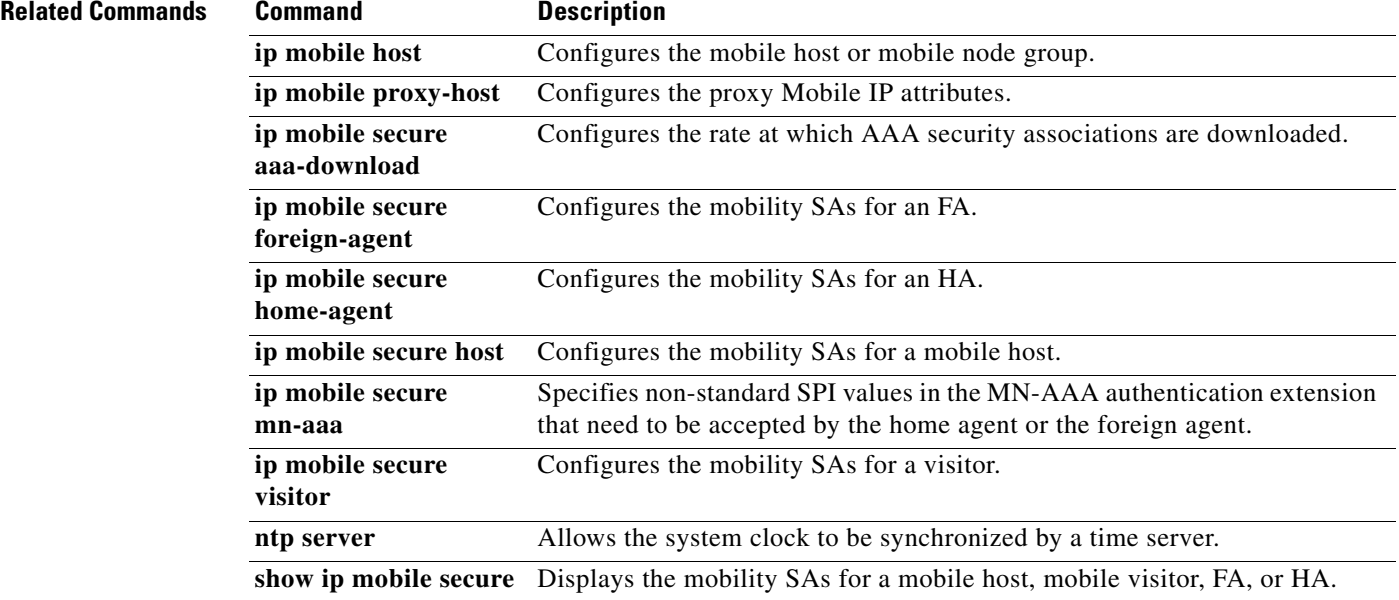

 $\Gamma$ 

#### **ip mobile secure visitor**

To specify the mobility security associations (SAs) for a visitor, use the **ip mobile secure visitor** command in global configuration mode. To remove the mobility security associations, use the **no** form of this command.

**ip mobile secure visitor** {*lower-address* [*upper-address*] *|* **nai** *nai-string*} {**inbound-spi** *spi-in*  **outbound-spi** *spi-out |* **spi** {*hex-value |* **decimal** *decimal-value*}} **key** {**ascii** *string* | **hex** *string*} [**replay timestamp** *seconds*] [**algorithm** {**md5 mode prefix-suffix** | **hmac-md5**}]

**no ip mobile secure visitor** {*lower-address* [*upper-address*] *|* **nai** *nai-string*} {**inbound-spi** *spi-in*  **outbound-spi** *spi-out |* **spi** {*hex-value |* **decimal** *decimal-value*}} **key** {**ascii** *string* | **hex** *string*} [**replay timestamp** *seconds*] [**algorithm** {**md5 mode prefix-suffix** | **hmac-md5**}]

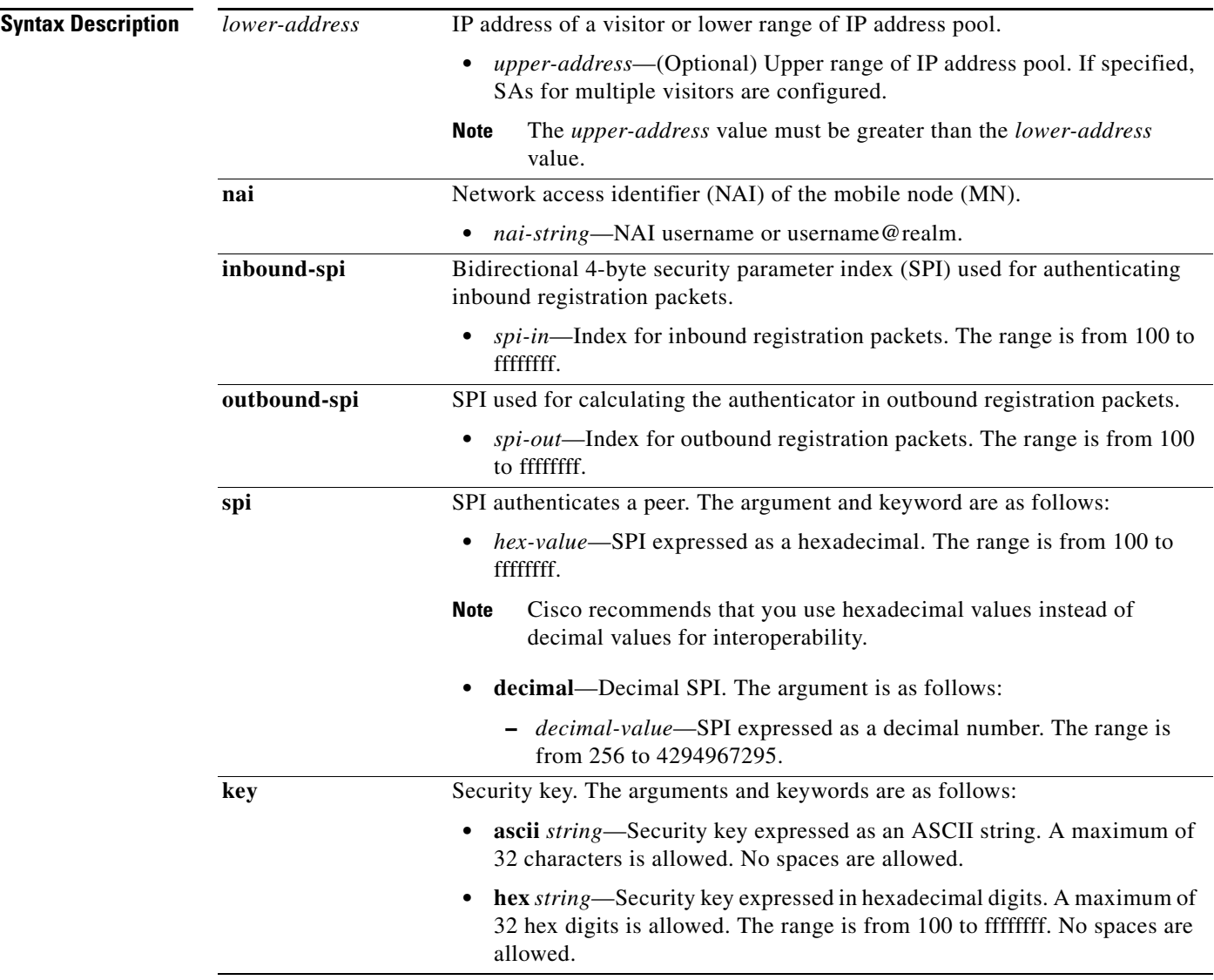

1

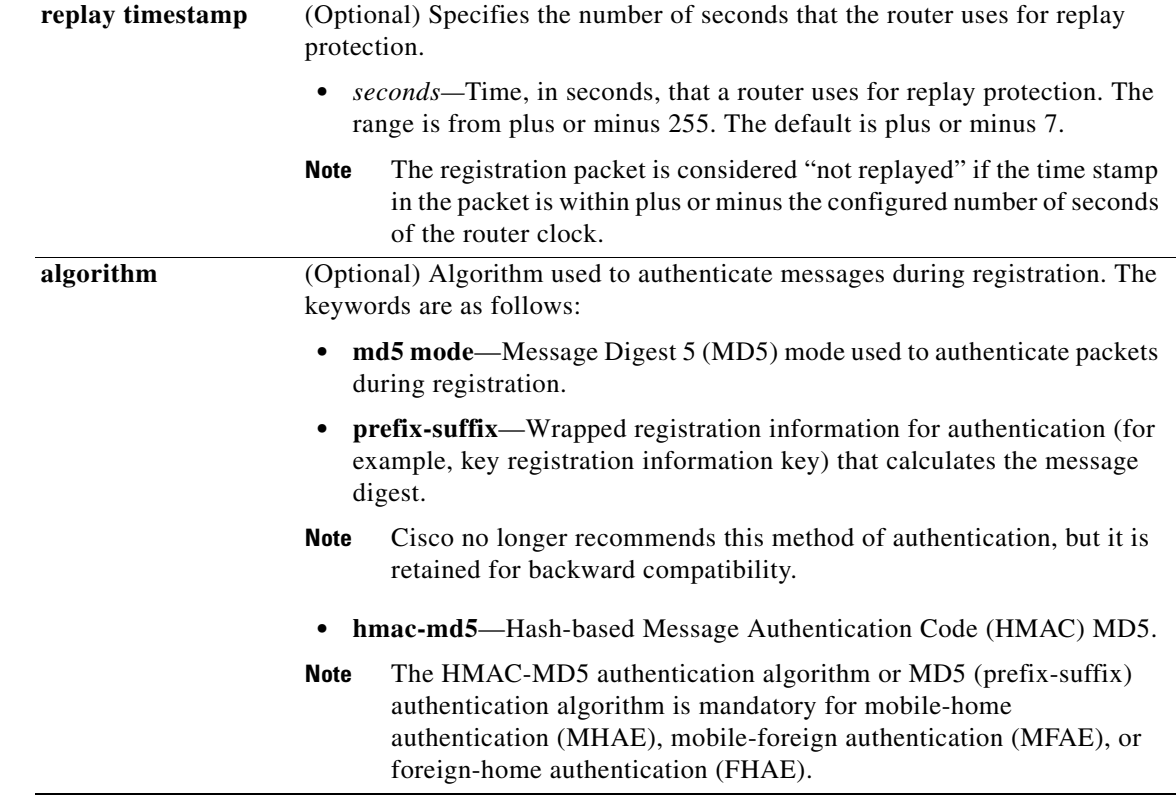

**Defaults** No SA is specified for visitors.

**Command Modes** Global configuration

**Command History Release Modification** 12.0(1)T This command was introduced. 12.2 The *lower-address* and *upper-address* arguments were added. 12.2(2)XC The **nai** keyword was added. 12.2(13)T The **hmac-md5** keyword was added.

**Usage Guidelines** The SA consists of an entity address, SPI, key, replay protection method, authentication algorithm, and authentication algorithm mode (prefix-suffix).

> The SA of a visiting mobile host on the MFAE and the SA of the home agent (HA) on the FHAE are optional as long as they are not specified on the other entity. Multiple SAs for each entity can be configured.

The Mobile IP protocol automatically synchronizes the time stamp used by the MN in its registration requests. If the MN registration request time stamp is outside the visitor permitted replay protection time interval, the visitor will respond with the number of seconds the MN time stamp is off relative to the visitor clock. This allows the MN to adjust its time stamp and use synchronized time stamps in subsequent registration attempts.

If you prefer that the MN first registration attempt always fall within the visitor replay protection time interval, use Network Time Protocol (NTP) to synchronize the MN and visitor.

The HMAC-MD5 authentication algorithm is mandatory for MHAE, MFAE, and FHAE.

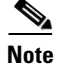

**Note** NTP is not required for operation, but NTP can be used to synchronize time for all parties.

 $\mathbf I$ 

**Examples** The following example shows the configuration of an SA for a visitor:

ip mobile secure visitor 10.0.0.4 spi 100 key hex 12345678123456781234567812345678

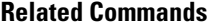

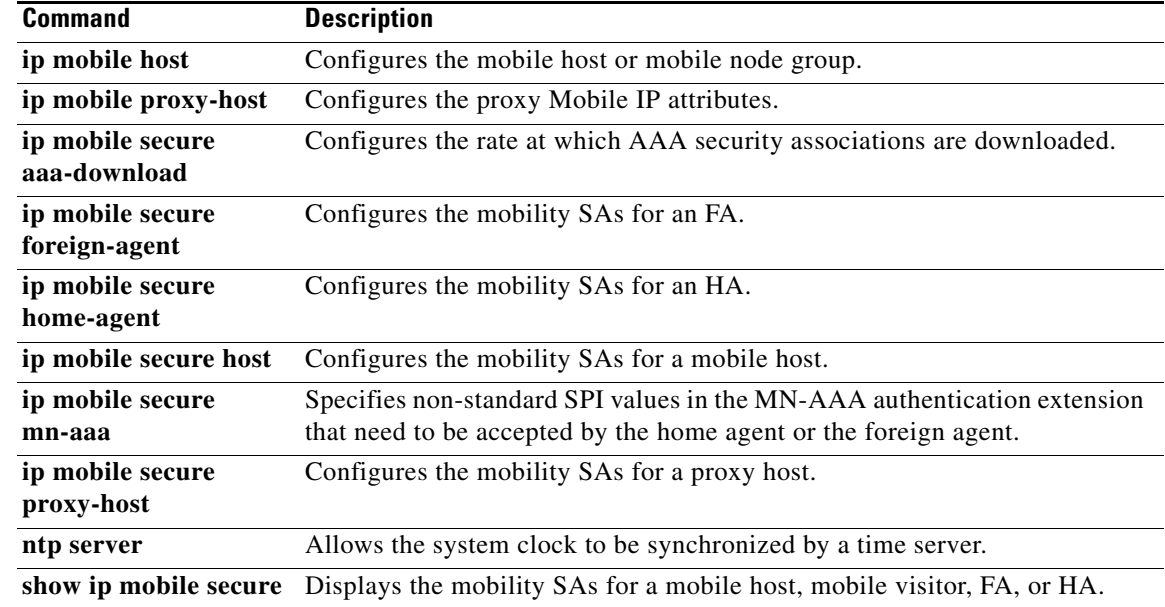

### **ip mobile tunnel**

To specify the settings of tunnels created by Mobile IP, use the **ip mobile tunnel** global configuration command.

**ip mobile tunnel** {**route-cache** | **path-mtu-discovery** [**age-timer** {*minutes* | **infinite**}] | **nat** {**inside** | **outside**}}

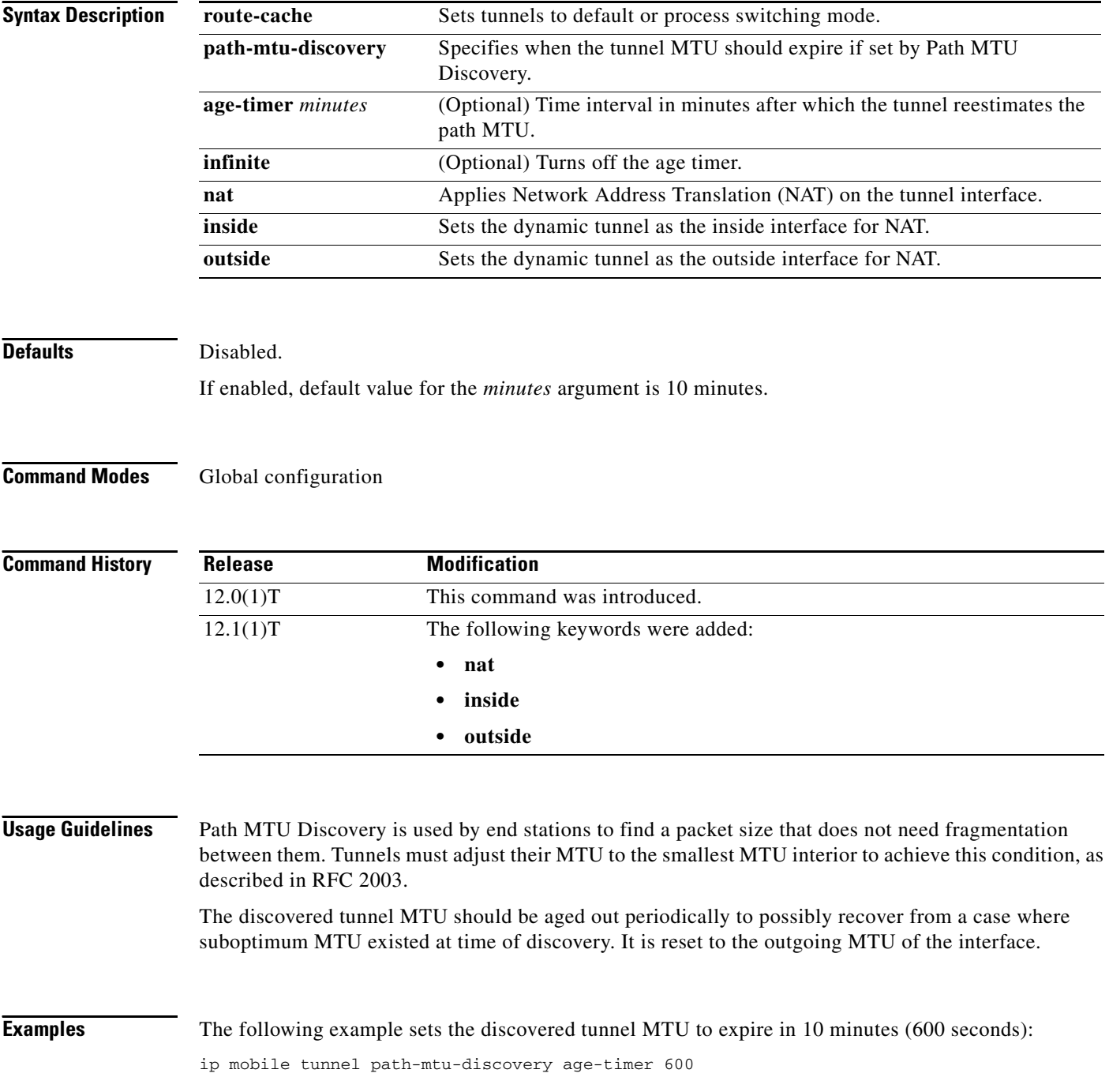

![](_page_48_Picture_28.jpeg)

ן

### **ip mobile virtual-network**

To define a virtual network, use the **ip mobile virtual-network** global configuration command. To remove the virtual network, use the **no** form of this command.

**ip mobile virtual-network** *net mask* [**address** *address*]

**no ip mobile virtual-network** *net mask* 

![](_page_49_Picture_149.jpeg)

```
interface ethernet 0
ip addr 1.0.0.1 255.0.0.0
standby ip 1.0.0.10
standby name SanJoseHA
interface loopback 0
ip address 20.0.0.1 255.255.255.255
```
ip mobile home-agent ip mobile virtual-network 20.0.0.0 255.255.0.0 20.0.0.1 ip mobile home-agent standby SanJoseHA virtual-network ip mobile secure home-agent 1.0.0.2 spi 100 hex 00112233445566778899001122334455

#### **Related Commands**

 $\overline{\phantom{a}}$ 

![](_page_50_Picture_50.jpeg)

 $\mathbf{r}$ 

ן

#### **router mobile**

To enable Mobile IP on the router, use the **router mobile** global configuration command. To disable Mobile IP, use the **no** form of this command.

**router mobile**

**no router mobile**

- **Syntax Description** This command has no arguments or keywords.
- **Defaults** Disabled

**Command Modes** Global configuration

![](_page_51_Picture_123.jpeg)

**Usage Guidelines** This command must be used in order to run Mobile IP on the router, as either a home agent or a foreign agent. The process is started, and counters begin. Disabling Mobile IP removes all related configuration commands, both global and interface.

**Examples** The following example enables Mobile IP: router mobile

![](_page_51_Picture_124.jpeg)

 $\blacksquare$ 

<span id="page-52-0"></span> $\mathbf{I}$ 

### <span id="page-52-1"></span>**show ip mobile binding**

To display the mobility binding table, use the **show ip mobile binding** EXEC command.

**show ip mobile binding** [**home-agent** *address* | **summary**]

![](_page_52_Picture_157.jpeg)

| <b>Field</b>           | <b>Description</b>                                                                                                    |
|------------------------|----------------------------------------------------------------------------------------------------|
| Src Addr               | IP source address of the Registration Request as received by the home agent. Will<br>be either the colocated care-of address of a mobile node or an address of the<br>foreign agent.                                                                                                    |
| Lifetime granted       | The lifetime granted to the mobile node for this registration. Number of seconds<br>in parentheses.                                                                                                    |
| Lifetime<br>remaining  | The time remaining until the registration is expired. It has the same initial value as<br>lifetime granted, and is counted down by the home agent.                                                                                                    |
| Flags                  | Registration flags sent by mobile node. Uppercase characters denote bit set. See<br>Table 41 for a description of each bit.                                                                                                    |
| Identification         | Identification used in that binding by the mobile node. This field has two purposes:<br>unique identifier for each request, and replay protection.                                                                                                    |
| Tunnel                 | The tunnel used by the mobile node is characterized by the source and destination<br>addresses, and reverse-allowed or reverse-off for reverse tunnel. The default is<br>IPIP encapsulation, otherwise GRE will be displayed in the Routing Options field.                                                      |
| <b>Routing Options</b> | Routing options list all home agent-accepted services. For example, the V bit may<br>have been requested by the mobile node (shown in the Flags field), but the home<br>agent will not provide such service. Possible options are B (broadcast), D<br>(direct-to-mobile node), G (GRE), and T (reverse-tunnel). |

*Table 45 show ip mobile binding Field Descriptions (continued)*

# <span id="page-54-0"></span>**show ip mobile globals**

To display global information for mobile agents, use the **show ip mobile globals** EXEC command.

**show ip mobile globals**

![](_page_54_Picture_125.jpeg)

 $\mathbf{r}$ 

[Table 46](#page-55-0) describes the significant fields shown in the display.

| <b>Field</b>                                 | <b>Description</b>                                                                                                    |
|----------------------------------------------|----------------------------------------------------------------------------------------------------|
| <b>Home Agent</b>                            |                                                                                                    |
| Registration<br>lifetime                     | Default lifetime for all mobile nodes. Number of seconds given in parentheses.                                                       |
| Roaming access list                          | Determines which mobile nodes are allowed to roam. Displayed if defined.                                                             |
| Care-of access list                          | Determines which care-of addresses are allowed to be accepted. Displayed if<br>defined.                                              |
| <b>Broadcast</b>                             | Broadcast enabled or disabled.                                                                                                    |
| Reverse tunnel                               | Reverse tunnel enabled or disabled.                                                                                                  |
| <b>ICMP</b> Unreachable                      | Sends ICMP unreachable messages, which are enabled or disabled for virtual<br>network.                                               |
| Virtual networks                             | Lists virtual networks serviced by the home agent. Displayed if defined.                                                             |
| <b>Foreign Agent</b>                         |                                                                                                    |
| Care-of addresses<br>advertised              | Lists care-of addresses (interface is up or down). Displayed if defined.                                                             |
| <b>Mobility Agent</b>                        |                                                                                                    |
| Number of<br>interfaces providing<br>service | See the show ip mobile interface command for more information on<br>advertising. Agent advertisements are sent when IRDP is enabled. |
| Encapsulations<br>supported                  | <b>IPIP</b> and GRE.                                                                                                    |
| Tunnel fast<br>switching                     | Tunnel fast switching is enabled or disabled.                                                                                        |
| Discovered tunnel<br><b>MTU</b>              | Aged out after amount of time.                                                                                                    |

<span id="page-55-0"></span>*Table 46 show ip mobile globals Field Descriptions*

**Tale** 

<span id="page-56-0"></span> $\overline{\phantom{a}}$ 

## <span id="page-56-1"></span>**show ip mobile host**

To display mobile node information, use the **show ip mobile host** EXEC command.

**show ip mobile host** [*address* | **interface** *interface* | **network** *address* | **group** | **summary**]

![](_page_56_Picture_181.jpeg)

ı

| <b>Field</b>              | <b>Description</b>                                                                                                    |
|---------------------------|----------------------------------------------------------------------------------------------------|
| Home link                 | Interface or virtual network.                                                                                                    |
| Accepted                  | Total number of service requests for the mobile node accepted by the home agent<br>$(Code 0 + Code 1).$                                                                                 |
| Last time                 | The time at which the most recent Registration Request was accepted by the home<br>agent for this mobile node.                                                                          |
| Overall service<br>time   | Overall service time that has accumulated for the mobile node since the home<br>agent last rebooted.                                                                                    |
| Denied                    | Total number of service requests for the mobile node denied by the home agent<br>(sum of all registrations denied with Code 128 through Code 159). See Table 41<br>for a list of codes. |
| Last time                 | The time at which the most recent Registration Request was denied by the home<br>agent for this mobile node.                                                                            |
| Last code                 | The code indicating the reason why the most recent Registration Request for this<br>mobile node was rejected by the home agent.                                                         |
| Total violations          | Total number of security violations.                                                                                                    |
| Tunnel to MN              | Number of packets and bytes tunneled to mobile node.                                                                                                    |
| Reverse tunnel<br>from MN | Number of packets and bytes reverse tunneled from mobile node.                                                                                                    |

*Table 47 show ip mobile host Field Descriptions (continued)*

The following is sample output from the **show ip mobile host group** command for groups configured with the **ip mobile host** command:

Router# **show ip mobile host group**

```
20.0.0.1 - 20.0.0.20: 
     Home link on virtual network 20.0.0.0 /8, Care-of ACL -none-
     Security associations on router, Allowed lifetime 10:00:00 (36000/default)
```
[Table 48](#page-57-0) describes the significant fields shown in the display.

<span id="page-57-0"></span>![](_page_57_Picture_162.jpeg)

![](_page_57_Picture_163.jpeg)

#### **Related Commands**

![](_page_57_Picture_164.jpeg)

 $\mathbf I$ 

a ka

#### <span id="page-58-0"></span>**show ip mobile interface**

To display advertisement information for interfaces that are providing foreign agent service or are home links for mobile nodes, use the **show ip mobile interface** EXEC command.

**show ip mobile interface** [*interface*]

![](_page_58_Figure_5.jpeg)

```
IP Mobility interface information:
IRDP disabled
Interface Ethernet3:
    Prefix Length not advertised
    Lifetime is 36000 seconds
    Home Agent service provided
```
[Table 49](#page-58-1) describes the significant fields shown in the display.

<span id="page-58-1"></span>*Table 49 show ip mobile interface Field Descriptions*

| <b>Field</b>                      | <b>Description</b>                                                                                                    |
|-----------------------------------|----------------------------------------------------------------------------------------------------|
| Interface                         | Name of the interface.                                                                                                    |
| <b>IRDP</b>                       | IRDP (includes agent advertisement) enabled or disabled. IRDP must<br>be enabled for an advertisement to be sent out. Use the ip irdp<br>command to enable IRDP. |
| Prefix Length                     | Prefix-length extension to be included or not in the advertisement.                                                                                              |
| Lifetime                          | Advertised registration lifetime.                                                                                                    |
| Home Agent service<br>provided    | Displayed if home agent service is enabled on the interface.                                                                                                    |
| Foreign Agent service<br>provided | Displayed if foreign agent service is enabled on the interface.                                                                                                  |
| Registration required             | Foreign agent requires registration even from those mobile nodes that<br>have acquired their own, colocated care-of address.                                     |
| <b>Busy</b>                       | Foreign agent is busy for this interface.                                                                                                    |
| Home Agent access list            | Which home agent is allowed.                                                                                                    |

**Cisco IOS IP Command Reference, Volume 1 of 3: Addressing and Services**

![](_page_59_Picture_65.jpeg)

#### *Table 49 show ip mobile interface Field Descriptions (continued)*

![](_page_59_Picture_66.jpeg)

 $\overline{\phantom{a}}$ 

### **show ip mobile secure**

To display the mobility security associations for the mobile host, mobile visitor, foreign agent, or home agent, use the **show ip mobile secure** EXEC command.

**show ip mobile secure** {**host** | **visitor** | **foreign-agent** | **home-agent** | **summary**} *address*

![](_page_60_Picture_162.jpeg)

<span id="page-60-0"></span>MD5 Message Digest 5 authentication algorithm.

| <b>Field</b>  | <b>Description</b>                                                          |
|---------------|-----------------------------------------------------------------------------|
| Prefix-suffix | Authentication mode.                                                        |
| Timestamp     | Replay protection method.                                                   |
| Key           | The shared secret key for the security associations, in hexadecimal format. |

*Table 50 show ip mobile secure Field Descriptions (continued)*

# **show ip mobile traffic**

To display protocol counters, use the **show ip mobile traffic** EXEC command.

**show ip mobile traffic**

![](_page_62_Picture_169.jpeg)

×

[Table 51](#page-63-0) describes the significant fields shown in the display.

<span id="page-63-0"></span>*Table 51 show ip mobile traffic Field Descriptions*

| <b>Field</b>                  | <b>Description</b>                                                                                                    |
|-------------------------------|----------------------------------------------------------------------------------------------------|
| Solicitations<br>received     | Total number of solicitations received by the mobility agent.                                                            |
| Advertisements<br>sent        | Total number of advertisements sent by the mobility agent.                                                               |
| response to<br>solicitation   | Total number of advertisements sent by the mobility agent in response to mobile<br>node solicitations.                   |
| <b>Home Agent</b>             |                                                                                                    |
| Register requests             | Total number of Registration Requests received by the home agent.                                                        |
| Deregister requests           | Total number of Registration Requests received by the home agent with a<br>lifetime of zero (requests to deregister).    |
| Register replied              | Total number of Registration Replies sent by the home agent.                                                             |
| Deregister replied            | Total number of Registration Replies sent by the home agent in response to<br>requests to deregister.                    |
| Accepted                      | Total number of Registration Requests accepted by the home agent (Code 0).                                               |
| No simultaneous<br>bindings   | Total number of Registration Requests accepted by the home<br>agent—simultaneous mobility bindings unsupported (Code 1). |
| Denied                        | Total number of Registration Requests denied by the home agent.                                                          |
| Ignored                       | Total number of Registration Requests ignored by the home agent.                                                         |
| Unspecified                   | Total number of Registration Requests denied by the home agent-reason<br>unspecified (Code 128).                         |
| Unknown HA                    | Total number of Registration Requests denied by the home agent—unknown<br>home agent address (Code 136).                 |
| Administrative<br>prohibited  | Total number of Registration Requests denied by the home<br>agent—administratively prohibited (Code 129).                |
| No resource                   | Total number of Registration Requests denied by the home agent-insufficient<br>resources (Code 130).                     |
| Authentication<br>failed MN   | Total number of Registration Requests denied by the home agent-mobile node<br>failed authentication (Code 131).          |
| Authentication<br>failed FA   | Total number of Registration Requests denied by the home agent—foreign agent<br>failed authentication (Code 132).        |
| Bad identification            | Total number of Registration Requests denied by the home agent-identification<br>mismatch (Code 133).                    |
| Bad request form              | Total number of Registration Requests denied by the home agent-poorly<br>formed request (Code 134).                      |
| Unavailable encap             | Total number of Registration Requests denied by the home agent—unavailable<br>encapsulation (Code 139).                  |
| Unavailable reverse<br>tunnel | Total number of Registration Requests denied by the home agent-reverse<br>tunnel unavailable (Code 137).                 |

| <b>Field</b>                  | <b>Description</b>                                                                                                    |
|-------------------------------|----------------------------------------------------------------------------------------------------|
| <b>Binding updates</b>        | A Mobile IP standby message sent from the active router to the standby router<br>when a registration request comes into the active router.                                                        |
| Binding update<br>acks        | A Mobile IP standby message sent from the standby router to the active router<br>to acknowledge the reception of a binding update.                                                                |
| Binding info<br>request       | A Mobile IP standby message sent from a router coming up from reboot/or a<br>down interface. The message is a request to the current active router to send the<br>entire Mobile IP binding table. |
| Binding info reply            | A reply from the active router to the standby router that has part or all of the<br>binding table (depending on size).                                                                            |
| Binding info reply<br>acks    | An acknowledge message from the standby router to the active router that it has<br>received the binding info reply.                                                                               |
| <b>Gratuitous ARP</b>         | Total number of gratuitous ARPs sent by the home agent on behalf of mobile<br>nodes.                                                                                                    |
| Proxy ARPs sent               | Total number of proxy ARPs sent by the home agent on behalf of mobile nodes.                                                                                                    |
| <b>Foreign Agent</b>          |                                                                                                    |
| Request in                    | Total number of Registration Requests received by the foreign agent.                                                                                                    |
| Forwarded                     | Total number of Registration Requests relayed to home agent by the foreign<br>agent.                                                                                                    |
| Denied                        | Total number of Registration Requests denied by the foreign agent.                                                                                                    |
| Ignored                       | Total number of Registration Requests ignored by the foreign agent.                                                                                                    |
| Unspecified                   | Total number of Registration Requests denied by the foreign agent-reason<br>unspecified (Code 64).                                                                                                |
| HA unreachable                | Total number of Registration Requests denied by the foreign agent-home agent<br>unreachable (Codes 80-95).                                                                                        |
| Administrative<br>prohibited  | Total number of Registration Requests denied by the foreign agent-<br>administratively prohibited (Code 65).                                                                                      |
| No resource                   | Total number of Registration Requests denied by the home agent— insufficient<br>resources (Code 66).                                                                                              |
| <b>Bad lifetime</b>           | Total number of Registration Requests denied by the foreign agent— requested<br>lifetime too long (Code 69).                                                                                      |
| Bad request form              | Total number of Registration Requests denied by the home agent-poorly<br>formed request (Code 70).                                                                                                |
| Unavailable<br>encapsulation  | Total number of Registration Requests denied by the home agent— unavailable<br>encapsulation (Code 72).                                                                                           |
| Unavailable<br>compression    | Total number of Registration Requests denied by the foreign agent— requested<br>Van Jacobson header compression unavailable (Code 73).                                                            |
| Unavailable reverse<br>tunnel | Total number of Registration Requests denied by the home agent-reverse<br>tunnel unavailable (Code 74).                                                                                           |
| Replies in                    | Total number of well-formed Registration Replies received by the foreign agent.                                                                                                    |
| Forwarded                     | Total number of valid Registration Replies relayed to the mobile node by the<br>foreign agent.                                                                                                    |

*Table 51 show ip mobile traffic Field Descriptions (continued)*

![](_page_65_Picture_60.jpeg)

![](_page_65_Picture_61.jpeg)

 $\overline{\phantom{a}}$ 

## <span id="page-66-0"></span>**show ip mobile tunnel**

To display active tunnels, use the **show ip mobile tunnel** EXEC command.

**show ip mobile tunnel** [*interface*]

![](_page_66_Picture_150.jpeg)

<span id="page-66-1"></span>![](_page_66_Picture_151.jpeg)

#### *Table 52 show ip mobile tunnel Field Descriptions*

п

![](_page_67_Picture_82.jpeg)

![](_page_67_Picture_83.jpeg)

#### **Related Commands**

![](_page_67_Picture_84.jpeg)

<span id="page-68-0"></span> $\overline{\phantom{a}}$ 

## **show ip mobile violation**

To display information about security violations, use the **show ip mobile violation** EXEC command.

**show ip mobile violation** [*address*]

![](_page_68_Picture_157.jpeg)

all other cases, it should be set to zero.

**IP1R-411**

| <b>Field</b>   | <b>Description</b>                                                                     |
|----------------|----------------------------------------------------------------------------------------|
| Identification | Identification used in request or reply of the most recent security violation for this |
|                | peer.                                                                                  |
| Error Code     | Error code in request or reply. See Table 51 for list of error codes.                  |
| Reason         | Reason for the most recent security violation for this peer. Possible reasons are:     |
|                | No mobility security association                                                       |
|                | Bad authenticator                                                                      |
|                | Bad identifier                                                                         |
|                | <b>Bad SPI</b>                                                                         |
|                | Missing security extension                                                             |
|                | Other                                                                                  |

*Table 53 show ip mobile violation Field Descriptions (continued)*

 $\overline{\phantom{a}}$ 

### <span id="page-70-0"></span>**show ip mobile visitor**

To display the table containing the visitor list of the foreign agent, use the **show ip mobile visitor** EXEC command.

**show ip mobile visitor** [**pending**] [*address* | **summary**]

![](_page_70_Picture_151.jpeg)

<span id="page-70-1"></span>IP src Source IP address the Registration Request of a visitor.

| <b>Field</b>           | <b>Description</b>                                                                                                    |
|------------------------|----------------------------------------------------------------------------------------------------|
| IP dest                | Destination IP address of Registration Request of a visitor. When a foreign agent<br>sends a reply to a visitor, the IP source address is set to this address, unless it is<br>multicast or broadcast, in which case it is set to IP address of the output interface. |
| UDP src port           | Source UDP port of Registration Request of the visitor.                                                                                                    |
| HA addr                | Home agent IP address for that visiting mobile node.                                                                                                    |
| Identification         | Identification used in that registration by the mobile node.                                                                                                    |
| Lifetime               | The lifetime granted to the mobile node for this registration.                                                                                                    |
| Remaining              | The number of seconds remaining until the registration is expired. It has the same<br>initial value as in the Lifetime field, and is counted down by the foreign agent.                                                                                               |
| Tunnel                 | The tunnel used by the mobile node is characterized by the source and destination<br>addresses, and reverse-allowed or reverse-off for reverse tunnel. The default is<br>IPIP encapsulation, otherwise GRE will be displayed in the Routing Options field.            |
| <b>Routing Options</b> | Routing options list all foreign agent-accepted services, based on registration flags<br>sent by the mobile node. Possible options are:                                                                                                    |
|                        | (S) Mult-binding                                                                                                    |
|                        | (B) Broadcast                                                                                                    |
|                        | (D) Direct-to-MN                                                                                                    |
|                        | $(M)$ MinIP                                                                                                    |
|                        | $(G)$ GRE                                                                                                    |
|                        | $(V)$ VJH-compress                                                                                                    |
|                        | (T) Reverse-tunnel                                                                                                    |

*Table 54 show ip mobile visitor Field Descriptions (continued)*